# H8GN **Preset Counter/Timer**

# **USER'S MANUAL**

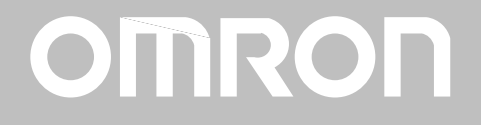

# **Preface**

The H8GN supports serial communications specifications,  $\operatorname{CompoWay}/\operatorname{F}$  and  $\operatorname{Sysway}$ .

This User's Manual describes the communications functions of the H8GN.

Before using your H8GN thoroughly read and understand this manual in order to ensure correct use.

Also, store this manual in a safe place so that it can be retrieved whenever necessary.

### **OMRON, 2000**

All rights reserved. No part of this publication may be reproduced, stored in a retrieval system or transmitted, in any form, or by any means, mechanical, electronic, photocopying, recording, or otherwise, without the prior written permission of OMRON.

No patent liability is assumed with respect to the use of the information contained herein. Moreover, because OMRON is constantly striving to improve its high-quality products, the information contained in this manual is subject to change without notice. Every precaution has been taken in the preparation of this manual. Nevertheless, OMRON assumes no responsibility for errors or omissions. Neither is any liability assumed for damages resulting from the use of the information contained in this publication.

# **PRECAUTIONS**

When the product is used under the circumstances or environments described in this manual always adhere to the limitations of the rating and functions. Also, for safety, take countermeasures such as fitting fail-safe installations.

## **DO NOT USE:**

- In circumstances or environments that have not been described in this manual.
- · For control in nuclear power, railway, aircraft, vehicle, incinerator, medical, entertainment, or safety applications
- Where death or serious property damage may occur, or where extensive safety precautions are required.

# **SAFETY PRECAUTIONS**

## ■ Safety Signal Words

This manual uses the following signal words to mark safety precautions for the H8GN. These precautions provide important information for the safe application of the product. You must be sure to follow the instructions provided in all safety precautions.

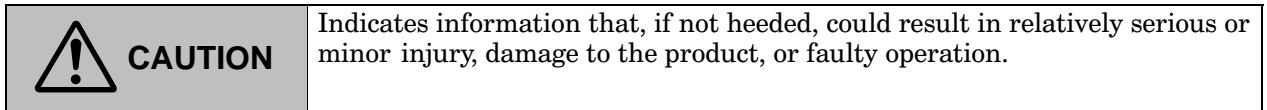

# Safety Precautions

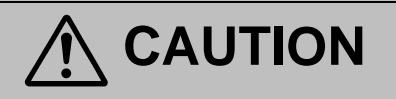

#### ● Electric Shock Warning

Tighten the terminal screws properly. Loose screws may cause ignition and malfunction. Tightening torque :0.5 N·m max.

Do not operate this product in flammable and explosive gas atmospheres.

The life expectancy of the output relays varies greatly with the switching capacity and other switching conditions. Always use the output relays within their rated load and electrical life expectancy. If an output relay is used beyond its life expectancy, its contacts may become fused or burned.

Never disassemble, repair or modify the product.

Doing so may cause electric shock, fire or malfunction.

Do not allow metal fragments or lead wire scraps to fall inside this products. These may cause leak of electricity, fire or malfunction.

# **NOTICE**

#### Be sure to observe these precautions to ensure safe use.

- (1) When storing the H8GN, make sure that the ambient temperature and humidity are within the rated values. Leave the H8GN at room temperature for at least three hours before using the H8GN if it has been stored at an ambient temperature of  $-10^{\circ}$ C or below.
- (2) Do not use the H8GN in the following locations.
	- Locations with excessive vibration or shock.
	- Locations where the H8GN is exposed to sprayed water or oil.
- (3) Do not use the H8GN in dusty environments or expose it to corrosive gases or direct sunlight.
- (4) Be sure to use the H8GN according to its rated ambient operating temperature and humidity ranges.
- (5) Make sure that the voltage is applied within the specified range. Otherwise the internal elements of the H8GN may be damaged.
- (6) When using the H8GN in an area with excess electronic noise, separate the H8GN, wiring, and the equipment which generates the input signals as far as possible from the noise sources. It is also recommended to shield the input signal wiring to prevent electronic interference.
- (7) If the H8GN is used in locations with high static electricity, such as sites with pipes transporting molding materials, powders, or liquids, be sure to separate the H8GN from all sources generating static electricity.
- (8) Organic solvents (such as paint thinner), as well as very acidic or basic solutions can damage the outer casing of the H8GN.

# **NOTICE**

- (1) Do not use the H8GN in the following locations:
	- Locations with high humidity that may result in condensation
	- Locations with radical temperature changes
- (2) Pay the utmost attention not to make mistakes in polarity when wiring the Timer.
- (3) Always maintain the power supply voltage within the specifications.
- (4) Connect the power supply voltage through a relay or switch in such a way that the voltage reaches a fixed value at once. Otherwise, the H8GN may not be reset or outputs may turn ON.
- (5) Be sure that the capacity of the power supply is large enough, otherwise the H8GN may not start due to inrush current (Approx. 15A) that may flow for an instant when the H8GN is turned on.
- (6) For the power supply of an input device for the H8GN, use an isolating transformer with the primary and secondary windings mutually isolated and the secondary winding not grounded.
- (7) Leaving the H8GN with outputs ON at a high temperature for a long time may hasten the degradation of internal parts (such as electrolytic capacitors). For this reason, by using in combination with relays, avoid situations where outputs are left ON for a long time (e.g. one month or more).
- (8) If the watertight rubber packing is not compressed sufficiently, water may penetrate the panel. For this reason, be sure to tighten the reinforcement screws of the Mounting Adapter (Y92F-34).

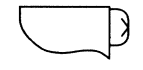

(9) The output contacts are SPST-NO and SPST-NC. For this reason, be sure not to use these contacts in circuits that will result in 3-point short-circuits (power supply short-circuiting due to arcing).

 $(10)$  In counter operation:

- Changing the set value When changing the set value during operation, the output will turn ON if the set value equals the present value.
- $\bullet$  Operation with set value and present value of 0

The output will turn ON if the set value of 0 equals the present value. The output will be OFF while the Reset Key is pressed or the reset input is ON.

 $(11)$  In timer operation:

• Changing the set value

When changing the set value during operation, the H8GN operates in the same way as when the present value reached the set value because a constant read-in system is in use. And output may turn ON depending on the output mode if the set value is changed as follows:

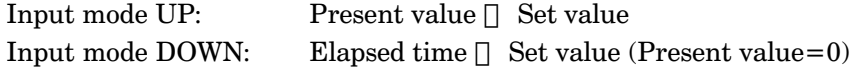

**Note:** When in DOWN mode, the amount set value is changed is added to or subtracted from the present value.

- Operation with set value of 0
	- a) When the output mode is set to A, B (one-shot output), D, or F, output will turn ON when the start signal is input.
	- b) When the output mode is set to B (hold output), E, or Z, output will remain OFF even when the start signal is input.

(12) To allow for the startup time of peripheral devices (sensors, etc.), the H8GN starts timing operation between 210 to 260 ms after power is turned ON. For this reason, in operations where timing starts from power ON, the time display will actually start from 258 ms. If the set value is 258 ms or less, the time until output turns ON will be a fixed value between 210 and 260. (Normal operation is possible for set value of 259 ms or more.) In applications where a set value of 258 ms or less is required, use start timing with signal input.

# **Table of Contents**

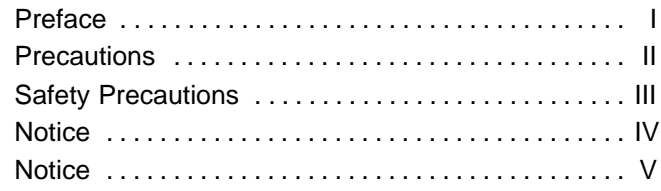

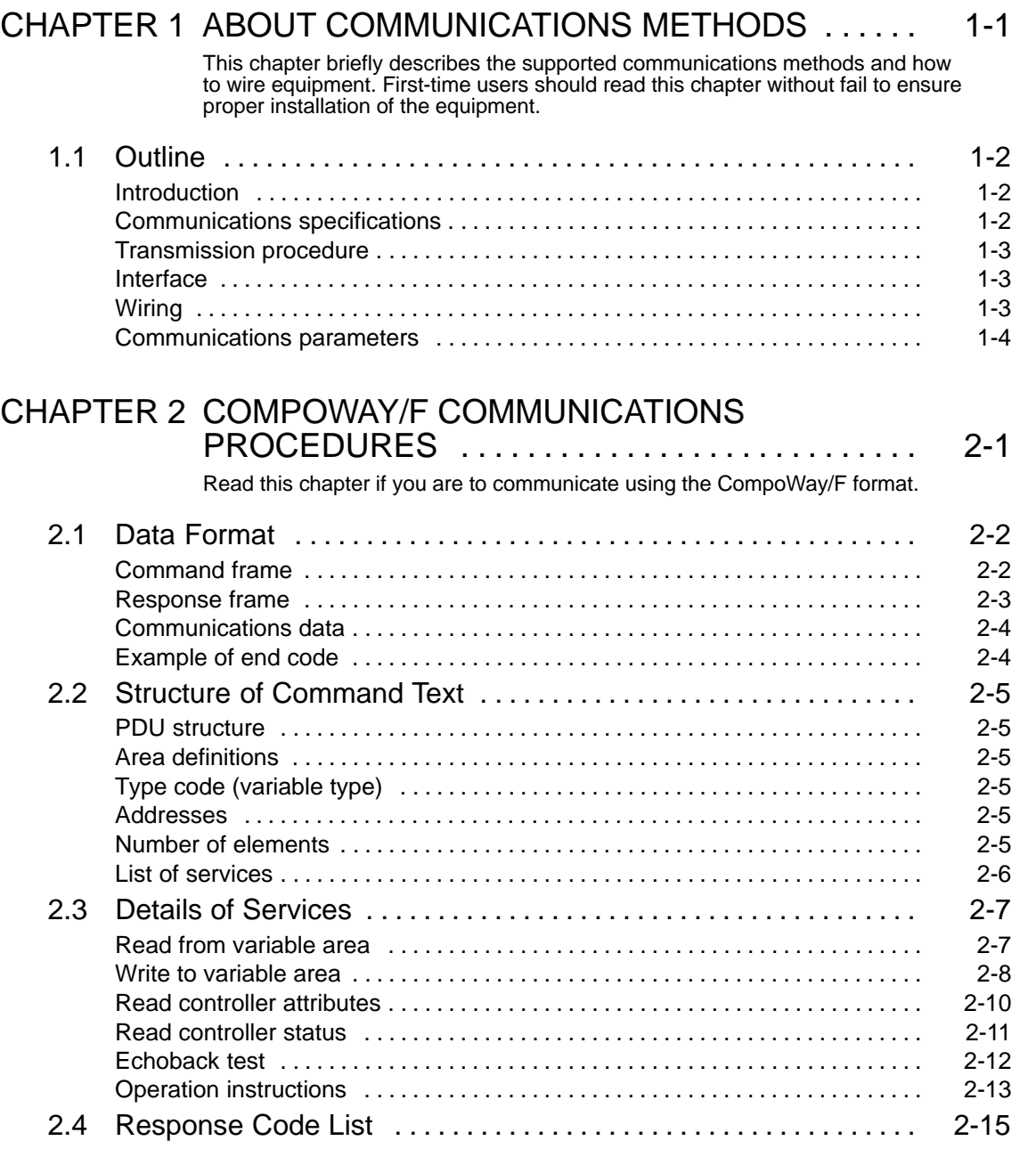

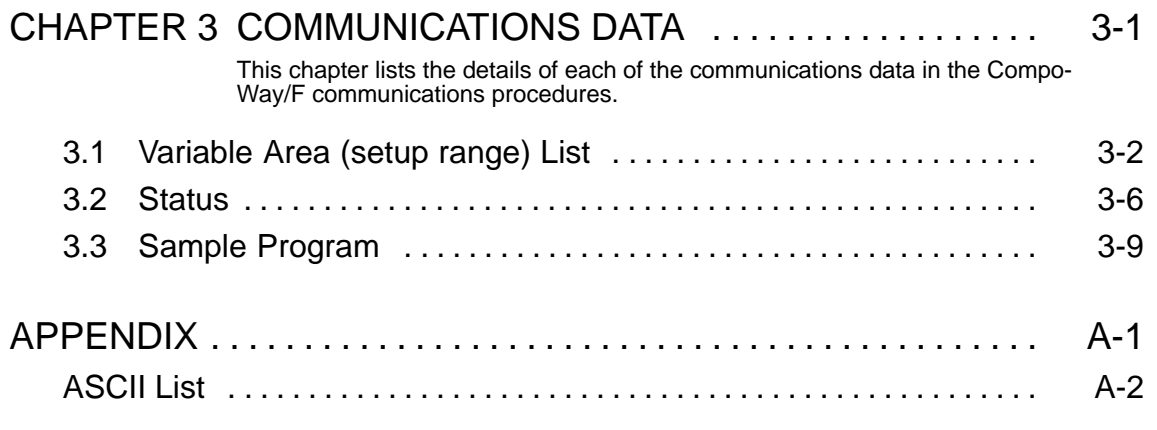

# INDEX

# CHAPTER<sup>1</sup> ABOUT COMMUNICATIONS **METHODS**

This chapter briefly describes the supported communications methods and how to wire equipment. First-time users should read this chapter without fail to ensure proper installation of the equipment.

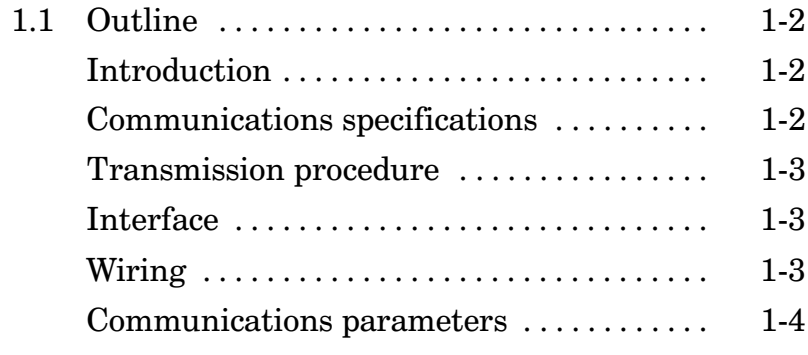

# **1.1 Outline**

### **Introduction**

The program for the communications functions are created on the host computer, and the H8GN's parameters are monitored or set from the host computer. Therefore, the description provided here is from the viewpoint of the host computer.

CompoWay/F is OMRON's standard communications format for general serial communications. This format uses a standard frame format as well as the FINS\* commands which have proven successful in OMRON's PLCs. Therefore, it can simplify communications between components and the  $_{\rm host}$  computer.

\* FINS (Factory Interface Network Service) The FINS protocol provides message communications between controllers in OMRON FA networks.

The H8GN have the following communications functions:

- Reading/writing of parameters
- Operation instructions
- Selection of setup levels

Communications are subject to the following condition:

• Parameters can be written only when the "communications writing" parameter is set to ON (enabled).

## **Communications specifications**

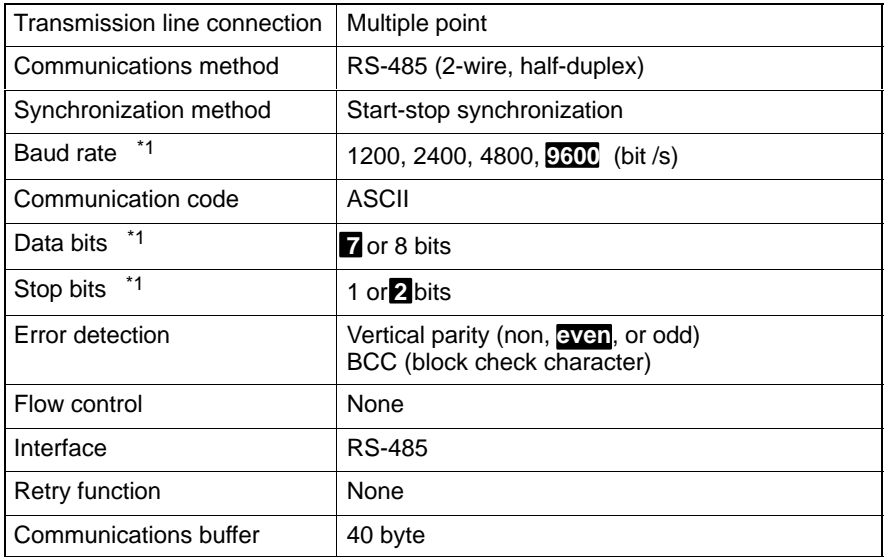

\*1 Baud rate, data bits, stop bits and vertical parity can each be set independently in the communications setting level. Highlighted characters in the table above indicate defaults.

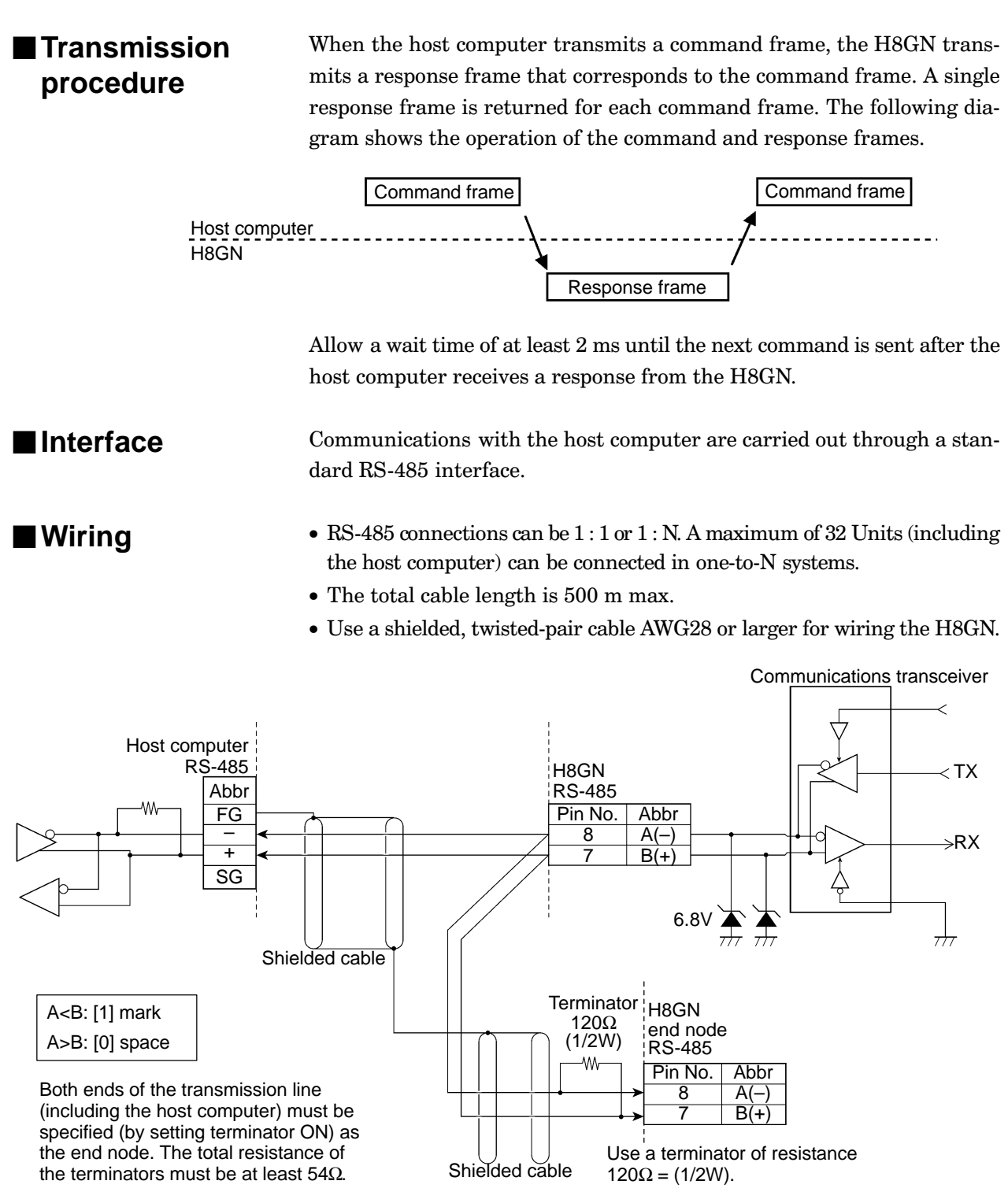

Match the communications specifications of the H8GN and the host computer. If a one-to-N system is being used, be sure that the communications specifications of all devices in the system (except individual unit numbers) are the same.

## **Communications parameters**

The H8GNs communications specifications are set in the communications setting level. These parameters are set on the H8GNs front panel. The following table shows the communications parameters and their setting ranges.

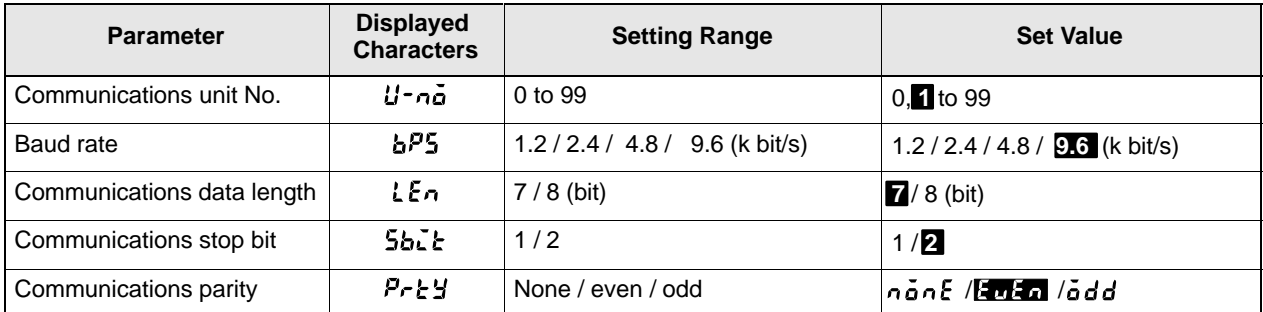

Highlighted characters indicate defaults.

## - **Communications parameter setup**

Before you carry out communications with the H8GN, set up communications unit No., Communication rate and other parameters by carrying out the following procedure.

- (1) Hold down the  $\boxed{\frown}$  key for at least three seconds to move from the "operation level" to the "initial setting level."
- (2) Press the  $\boxed{\frown}$  key for less than one second to move from the "initial" setting level" to the "communications setting level."
- (3) Select the parameters as shown below by pressing the  $\overline{\leq}$  key.
- (4) Use the  $\leq$  or  $\leq$  keys to change the parameter set values.

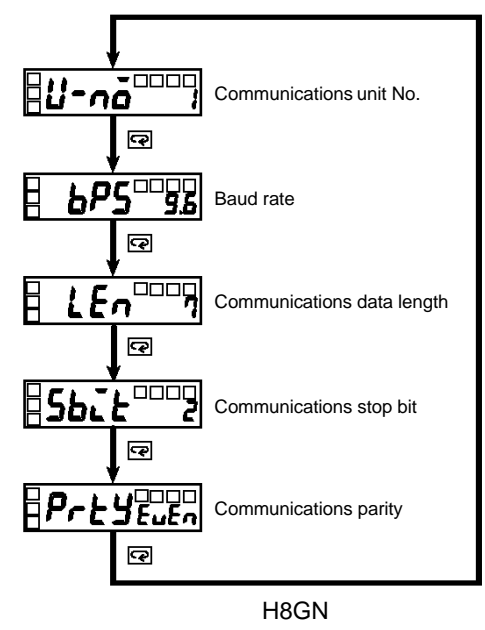

#### - **Communications parameter setup**

Note that communications parameters are enabled after they have been changed by resetting the controller.

• Communications unit No.  $(U \cdot n\tilde{\mathfrak{a}})$ 

This parameter is for setting the unit No. to each of the H8GN. This unit No. is set so that the host computer can identify the H8GN when communications are carried out with the host computer. Set a unit No. within the range 0 to 99 for each H8GN connected to the host computer on the network. Default is "1". When two or more H8GN are used, do not set the same unit No. Doing so will prevent normal operation.

• Baud rate  $(bP5)$ 

This parameter is for setting the baud rate when communicating with the host computer. Set one of "1.2 (1200 bit/s)", "2.4 (2400 bit/s)", "4.8  $(4800 \text{ bit/s})$ " and "9.6  $(9600 \text{ bit/s})$ ".

- Communications data length  $(L \nvert \cdot)$ This parameter is for setting the communications data length. Set either of "7 bits" or "8 bits".
- Communications stop bit  $(5b.$   $k)$ This parameter is for setting the communications stop bit. Set either of "1" or "2".
- Communications parity  $(P E)$ This parameter is for setting the communications parity. Set one of "none", "even" or "odd".

 $\overline{\phantom{a}}$ 

# CHAPTER<sup>2</sup> CompoWay/F **COMMUNICATIONS** PROCEDURES

Read this chapter if you are to communicate using the  $\operatorname{Compoway/F}$ format.

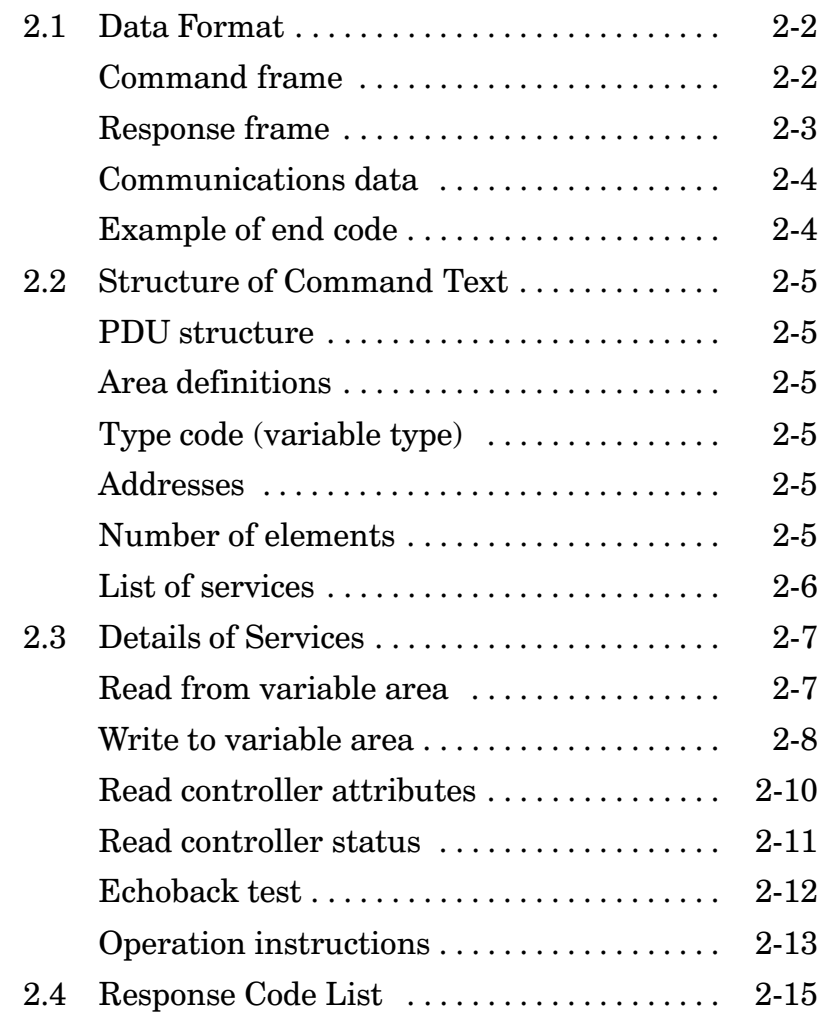

# **2.1 Data Format**

Unless otherwise indicated, numbers in this manual are expressed in hexadecimal. Values in double quotation marks, such as "00", are ASCII. The number underneath each delimiter in a frame indicates the number of bytes.

## **Command frame**

|            |          |             | Text       |              |   |            |
|------------|----------|-------------|------------|--------------|---|------------|
|            | Node No. | Sub-address | <b>SID</b> | Command text |   | <b>BCC</b> |
| <b>STX</b> |          |             |            |              | ᄇ |            |
|            |          |             |            |              |   |            |
|            |          |             |            |              |   |            |

BCC calculation range

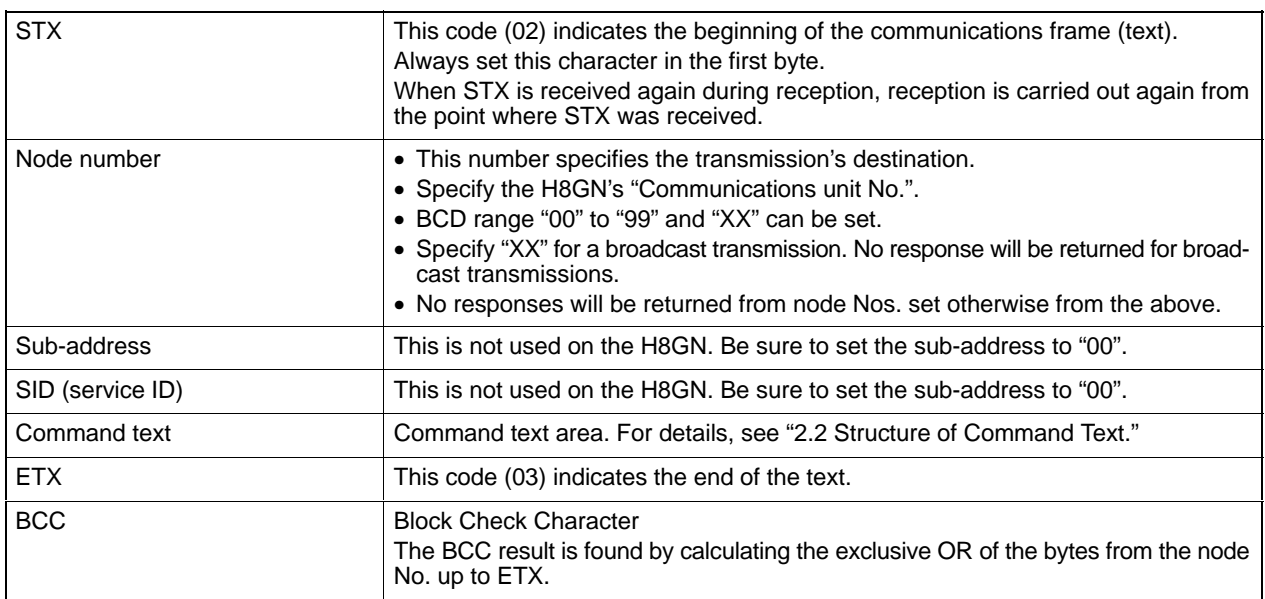

#### ● **BCC** calculation **example**

The BCC is formed by converting the 8-bit value obtained by converting the exclusive OR of the node No. up to ETX into two ASCII characters, and setting this to the BCC area.

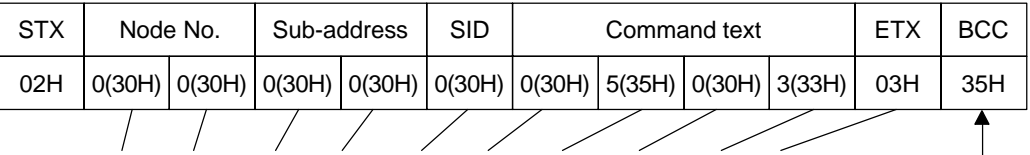

BCC=30H⊕30H⊕30H⊕30H⊕30H⊕35H⊕30H⊕33H⊕03H=35H

Calculation result 35H is set to the BCC area.

The  $\oplus$  symbol indicates exclusive OR operation and the H indicates hexadecimal code.

## **Response frame**

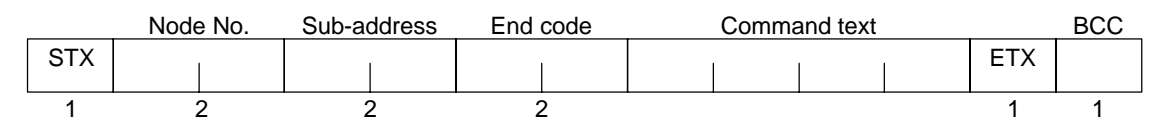

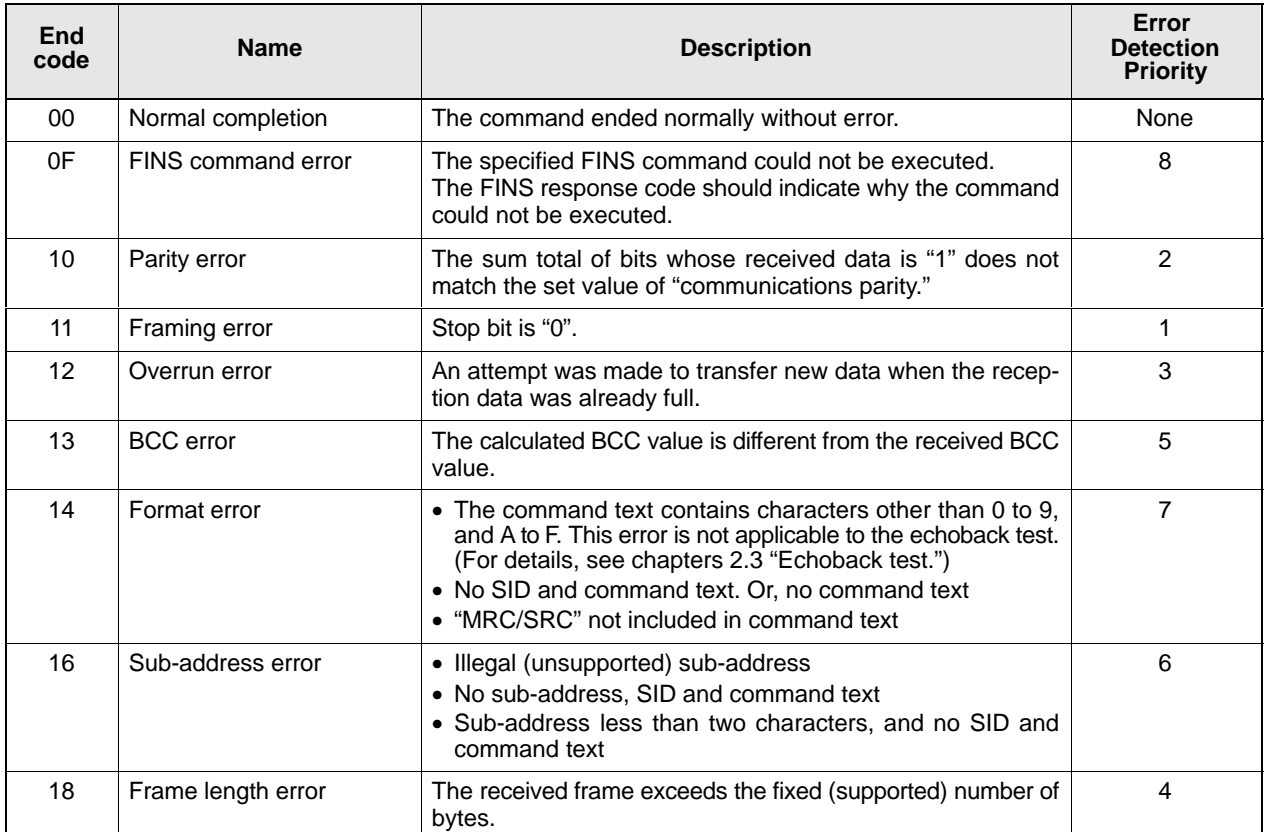

- The end code is returned to received command frames addresses to the self node.
- No response will be returned if all the items in the response frame are incomplete up to the ETX and BCC.
- "Error Detection Priority" indicates the priority when two or more errors occur simultaneously.

## **Communications data**

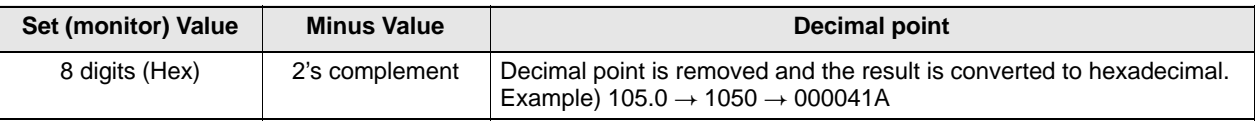

## **Example of end code**

The following examples show an end code when a command did not end normally.

Example 1) Illegal sub-address, and no SID and command text

Command Format

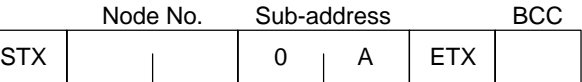

#### Response Format

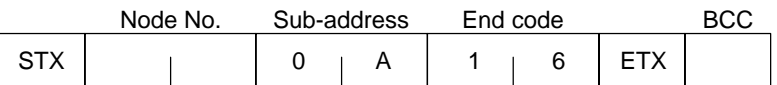

End code is "16" (sub-address error).

This is because a sub-address was received and the sub-address error has a higher error detection priority than the format error.

#### Example 2) No command text

Command Format

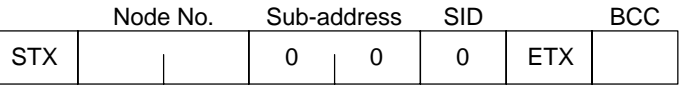

Response Format

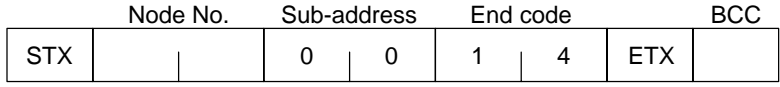

End code is "14" (format error).

Example 3) All node Nos. not provided

#### Command Format

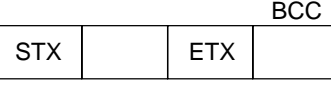

The node No. is lacking one character.

#### Response Format

No response

#### Example 4) No sub-address, and illegal BCC

#### Command Format

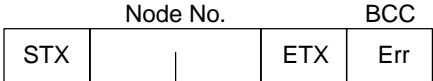

#### Response Format

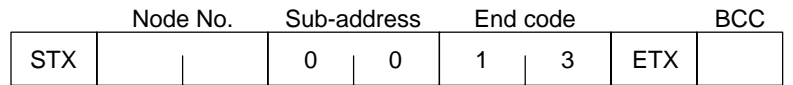

<u>Sub-address is "00"</u> and end code is "13" (BCC error).

# **2.2 Structure of Command Text**

### **PDU** structure

An MRC (Main Request Code) and SRC (Sub-Request Code) followed by the various required data is transferred to the command text.

Service request PDU

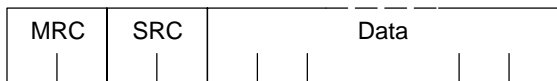

MRES (Main Response Code) and SRES (Sub-Response Code) are transferred following the above MRC/SRC. Data is then transferred following these MRES and SRES.

Service response PDU (during normal operation)

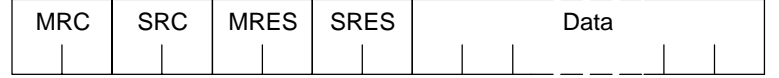

If the specified command text could not be executed, only the MRC/ SRC and MRES/SRES become the target response PDUs.

Service response PDU (at non-execution of specified command text)

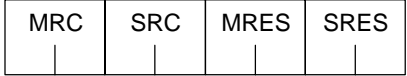

MRES/SRES becomes the response code except when processing ends in "normal completion."

**Area definitions**

Areas comprise only variable area.

■ **Type code (variable type)** The following defines variable area type codes.

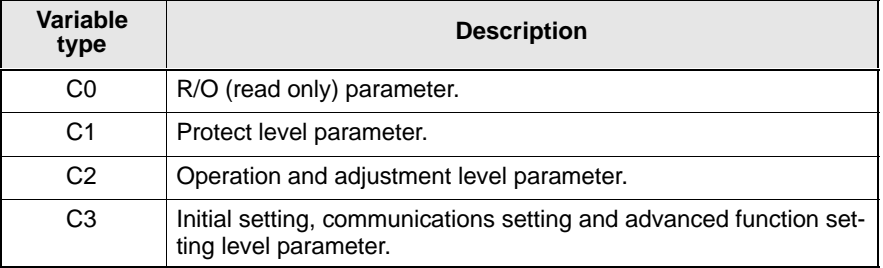

Each of the variable types is appended with an address. Express addresses in 2-byte hexadecimal code.

## **Number of elements**

**Addresses**

The number of elements is expressed in 2-byte hexadecimal code. Specify

the number of elements within the range "0 to  $2$ ".

For example, when the number of elements is "0002", specify data for two items from the address.

## **List of services**

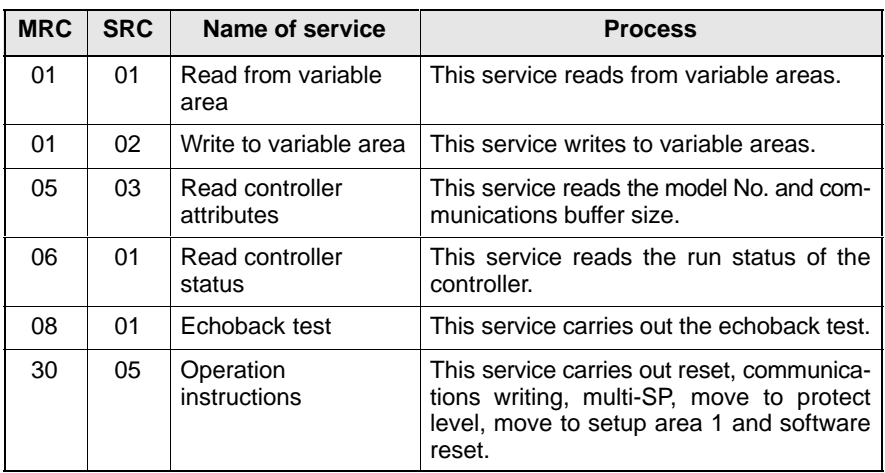

 $^\star$  In a memory error (RAM error) or initial state (until the control starts normaly after the power is turned ON), all commands will not be accepted, and no response will be returned.

#### The following table summarizes setup areas 0 and 1.

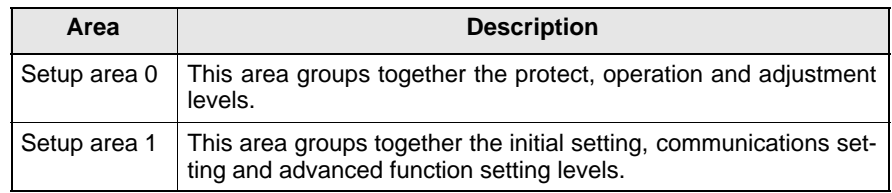

# **2.3 Details of Services**

## ■ Read from **variable area**

This service reads from variable areas.

#### Service request PDU

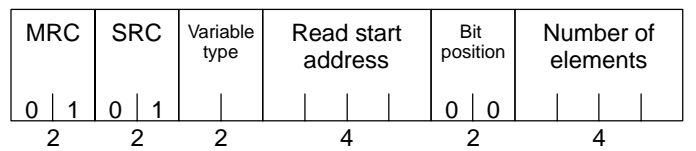

Service response PDU

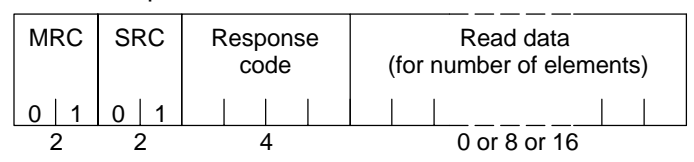

- (1) Variable type and read start address For details on variable types and read start addresses, see "Chapter  $3$ Communications Data."
- $(2)$  Bit position
	- Bit accessing is not supported on the H8GN. Fixed to "00".
- (3) Number of elements

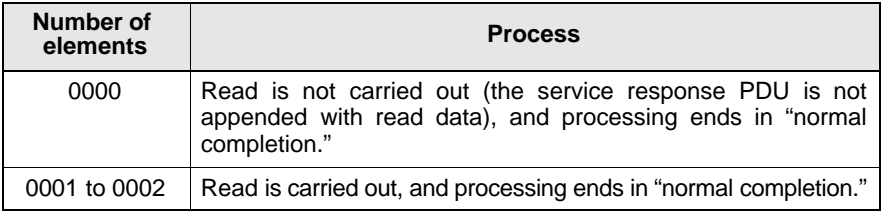

#### (4) Response code

At normal completion

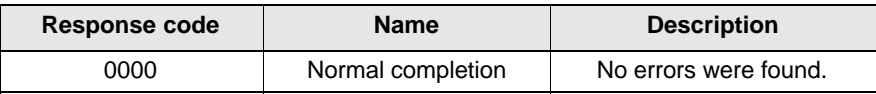

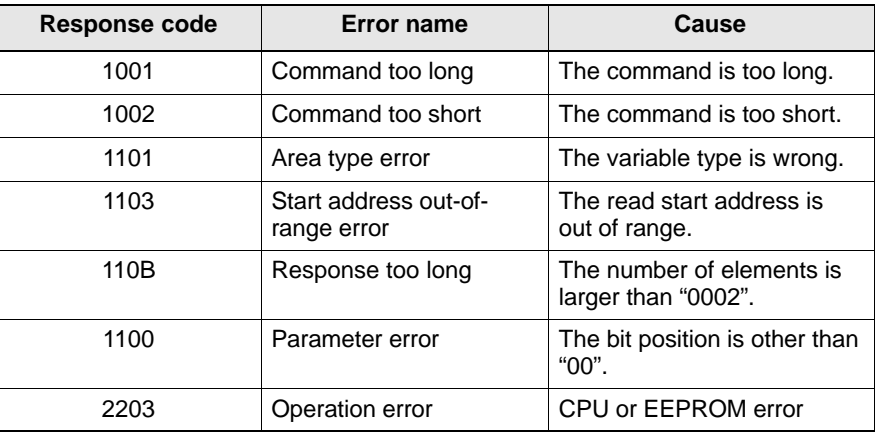

## **Write to variable area**

This service writes to variable areas.

Service request PDU

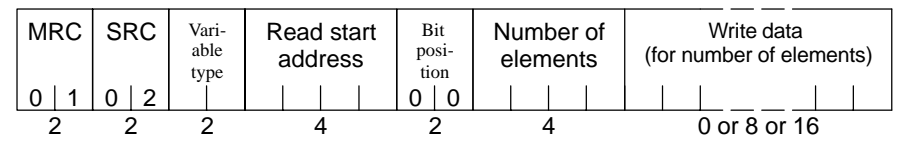

Service response PDU

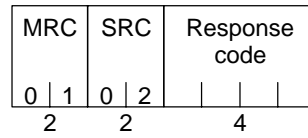

(1) Variable type and write start address For details on variable types and write start addresses, see "Chapter 3 Communications Data."

(2) Bit position

Bit accessing is not supported on the H8GN. Fixed to "00".

(3) Number of elements

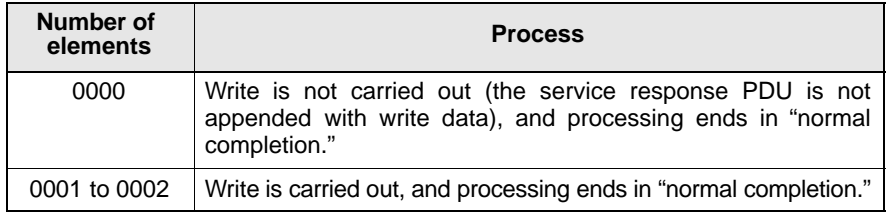

### $(4)$  Response code

At normal completion

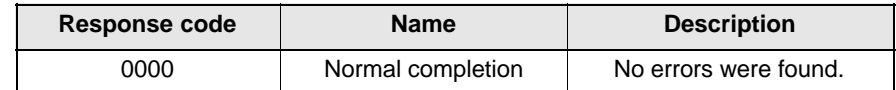

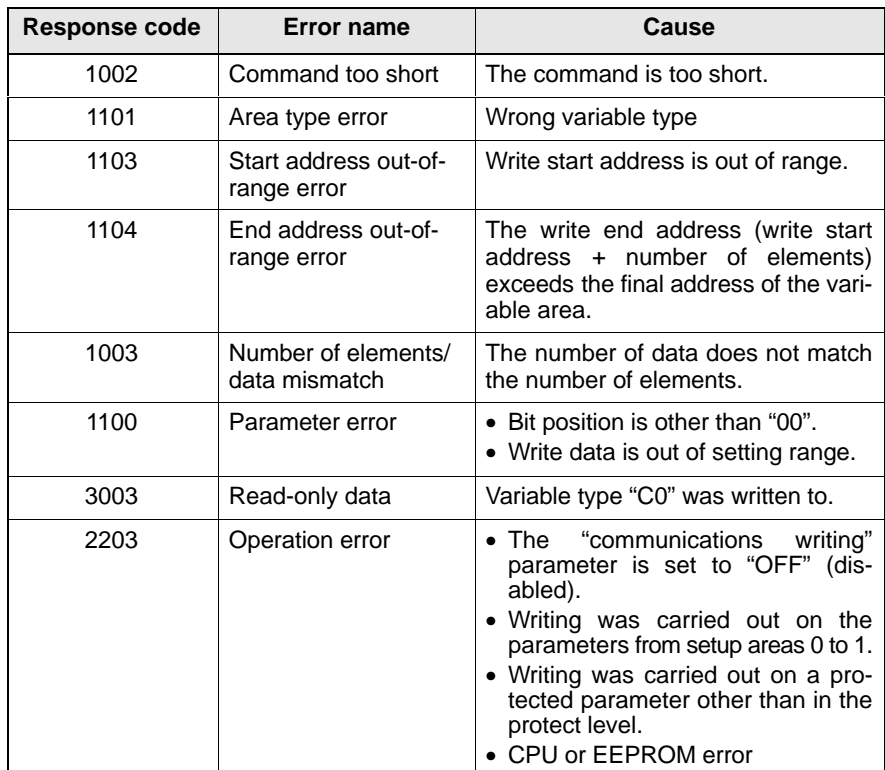

## Read controller **attributes**

This service reads the model No. and communications buffer size.

 $MRC$  SRC  $0|5|0|3$ 2 2 Service request PDU

#### Service response PDU

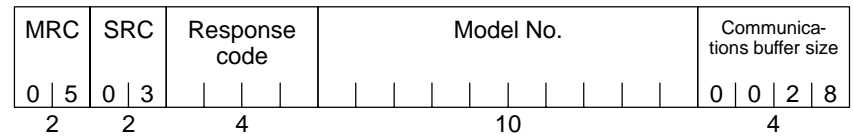

#### $(1)$  Model No.

The model No. is expressed in 10-byte ASCII code. Empty bytes are space codes.

#### **Example:**

The model number for the H8GN is expressed as follows:

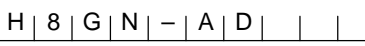

(2) Communications buffer size

The communications buffer size is expressed in 2-byte hexadecimal code, and read after being converted to 4-byte ASCII code. Buffer size:  $40 \text{ bytes } (= H'0028)$ 

(3) Response code

At normal completion

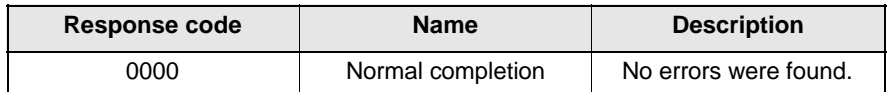

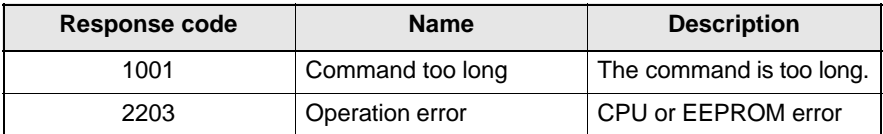

## Read controller **status**

#### This service reads the run status of the controller.

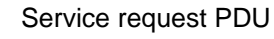

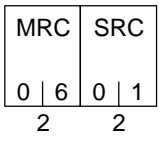

Service response PDU

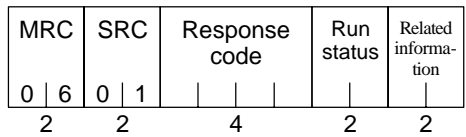

#### $(1)$  Run status

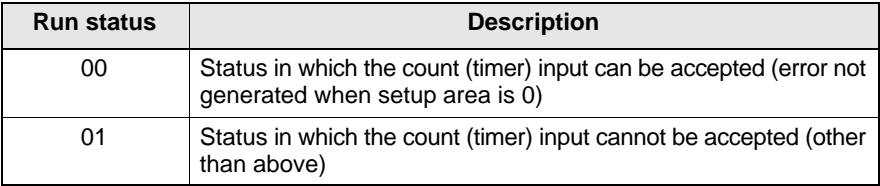

#### (2) Related information

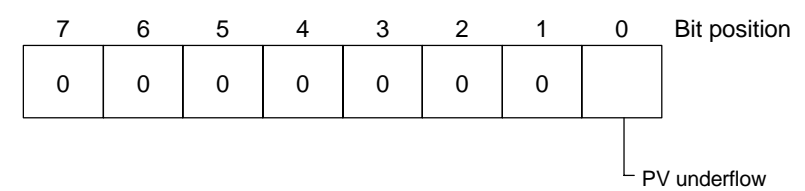

#### $(3)$  Response code

At normal completion

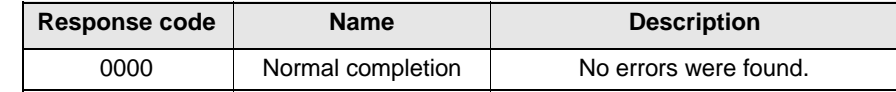

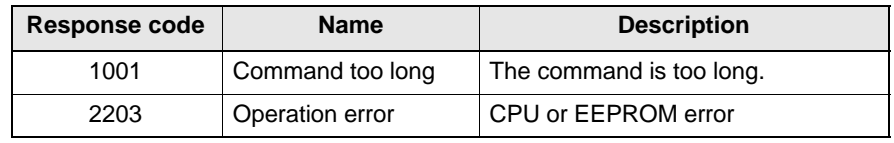

## **Echoback test**

This service carries out the echoback test.

#### Service request PDU

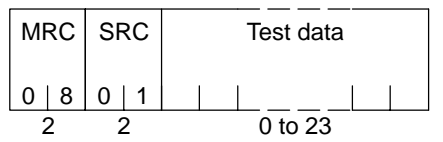

Service response PDU

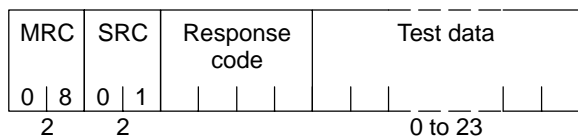

 $(1)$  Test data

Set any test data within the range "0" to "23".

Set a value for the test data within the ranges shown below according to the communications data length.

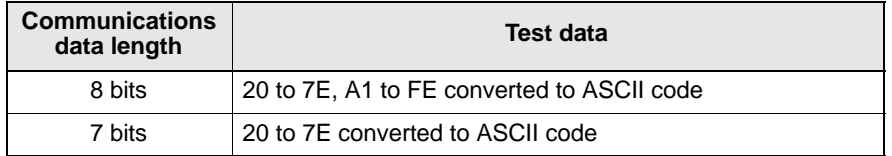

#### $(2)$  Response code

At normal completion

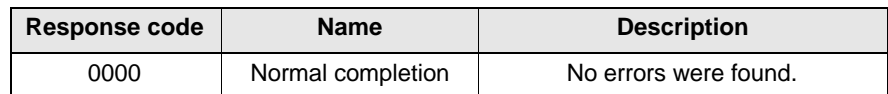

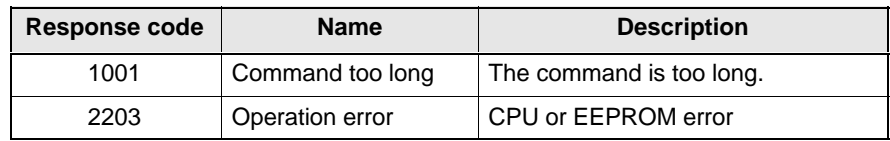

# **Operation instructions**

This service carries out reset, communications writing, multi-SP, move to protect level, move to setup area 1 and software reset.

#### Service request PDU

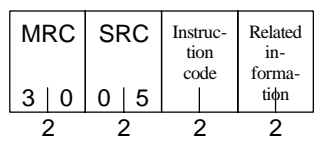

Service response PDU

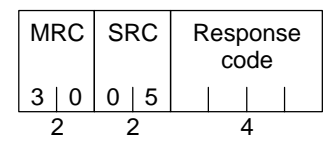

#### (1) Instruction code and related information

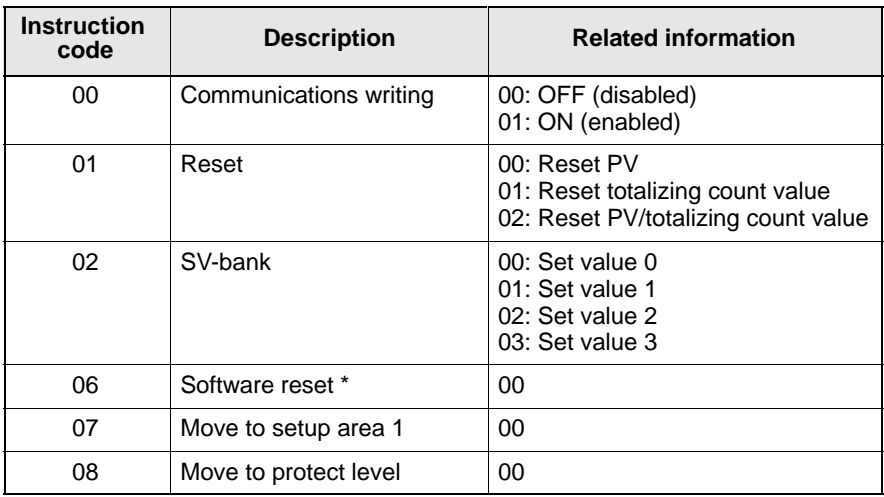

\* No response will be returned when a software reset is carried out.

#### (2) Response code

At normal completion

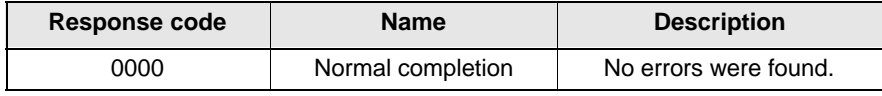

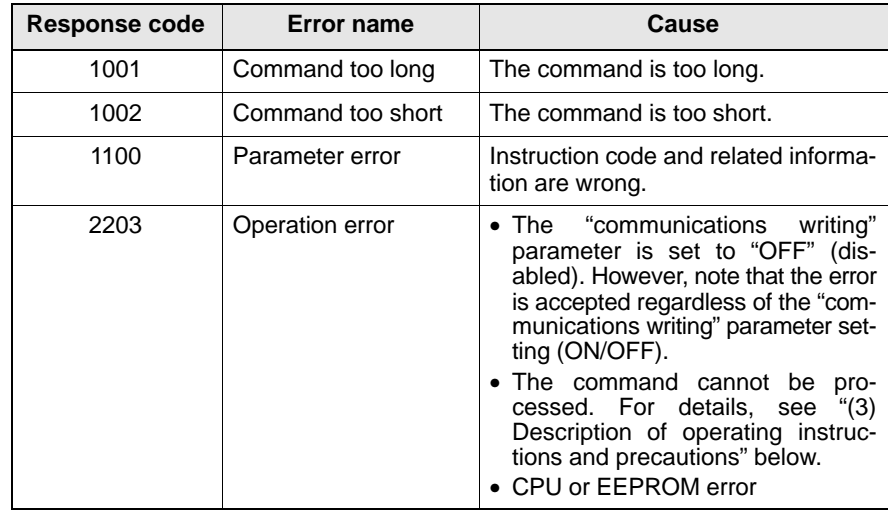

- (3) Description of operation instructions and precautions
- $\bullet$  Communications writing

Set the "communications writing" parameter to "ON: enabled" or "OFF: disabled" according to related information. This instruction can be accepted at both setup areas 0 and 1.

 $\bullet$  Reset

The PV and/or total count value is reset according to the related value. [Reset PV]

Resets the "PV." This can be accepted only in setup area 0. The "operation error" occurs in the following instance:

• When the reset is issued in "setup area 1"

[Reset totalizing count value]

Resets the "totalizing count value." This can be accepted only in setup area 0. The "operation error" occurs in the following instances:

- When the reset is issued in "setup area 1"
- When "select function" is set to "timer"
- When "use total counter" is set to "OFF"

[Reset PV/totalizing count value]

Resets the "PV" and the "totalizing count value." This can be accepted only in setup area 0. The "operation error" occurs in the following instances:

- When the reset is issued in "setup area 1"
- When "select function" is set to "timer"
- When "use total counter" is set to "OFF"
- $\bullet$  SV-bank

Set four set value beforehand in the adjustment level so that you switch to a desired set value. SV-bank can be accepted at both setup areas 0 and 1. The "operation error" occurs in the following instance:

- When "use SV-bank" is set to "OFF"
- $\bullet$  Software reset

This instruction resumes processing after the power is turned OFF. This instruction can be accepted at both setup areas 0 and 1. No response will be returned for this operation instruction.

 $\bullet$  Move to setup area 1

This instruction moves to "setup area 1" and can be accepted at both setup areas 0 and 1. However, note that when "initial setup/communications protection" is set to "2", an "operation error" is generated, and move to setup area 1 is forbidden.

When this move is carried out from setup area 0, the display indicates the "select function" in the "initial setting level." When this operation instruction is issued in setup area 1, the display will not change.

• Move to protect level

This instruction moves to the "protect level" and can be accepted only in setup area 0. When this instruction command is issued in setup area 1, an "operation error" is generated, and move to setup area 1 is forbidden.

# **2.4 Response Code List**

#### At normal completion

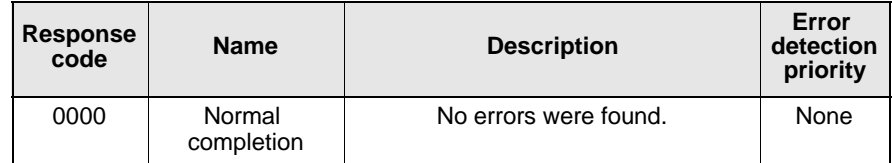

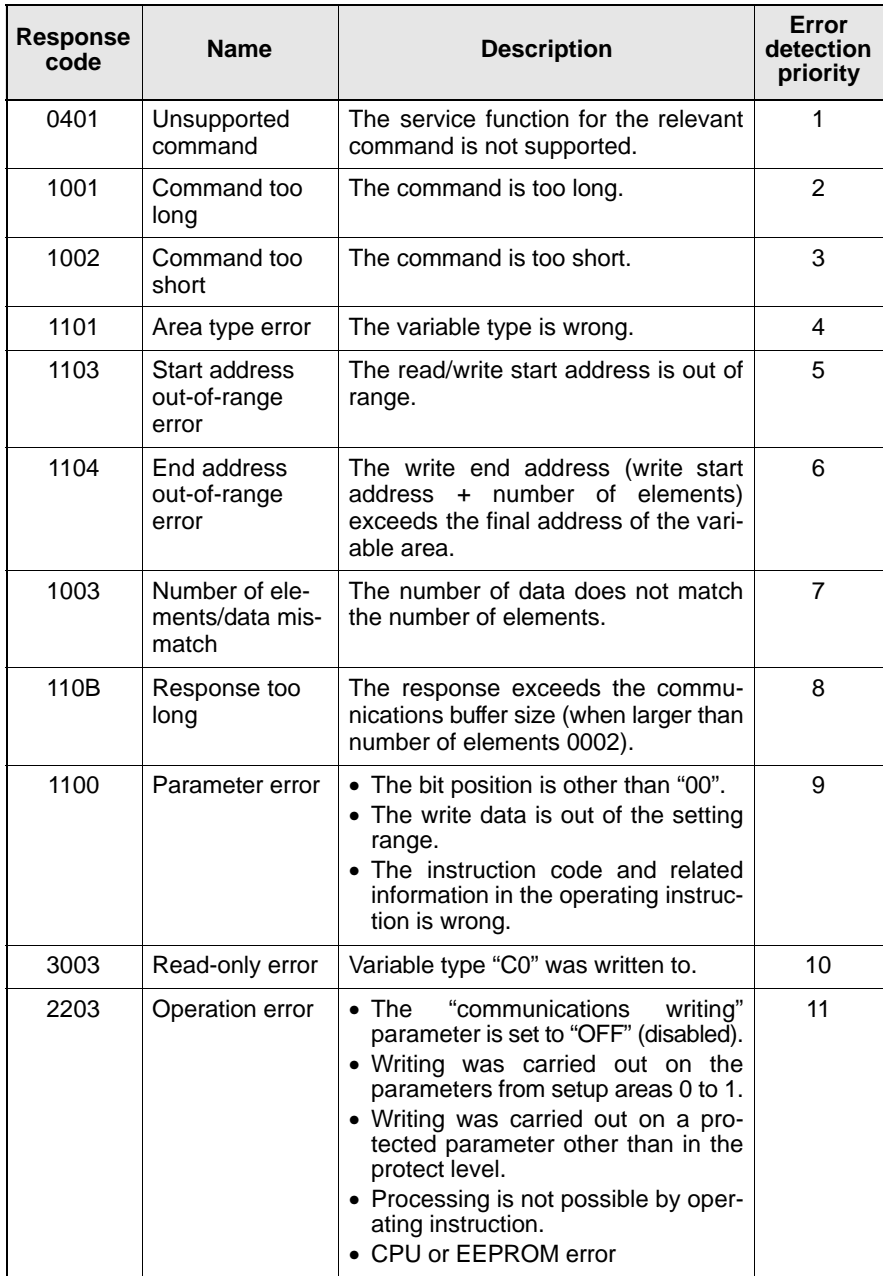

 $\overline{\phantom{a}}$ 

# CHAPTER<sup>3</sup> **COMMUNICATIONS DATA**

This chapter lists the details of each of the communications data in the CompoWay/F communications procedures.

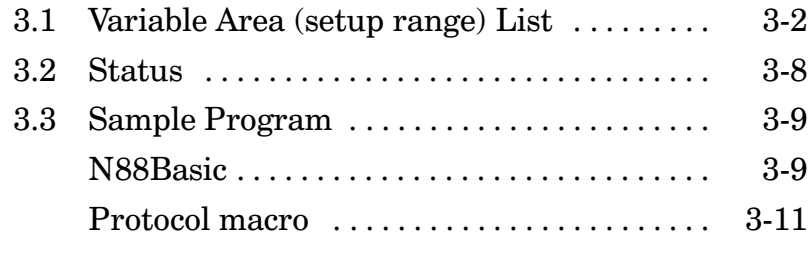

# **3.1 Variable Area (setup range) List**

The following table lists the variable areas. Items expressed in hexadecimal in the "Set (monitor) Value" column are the setting range. Values in parentheses "()" are the actual setting range.

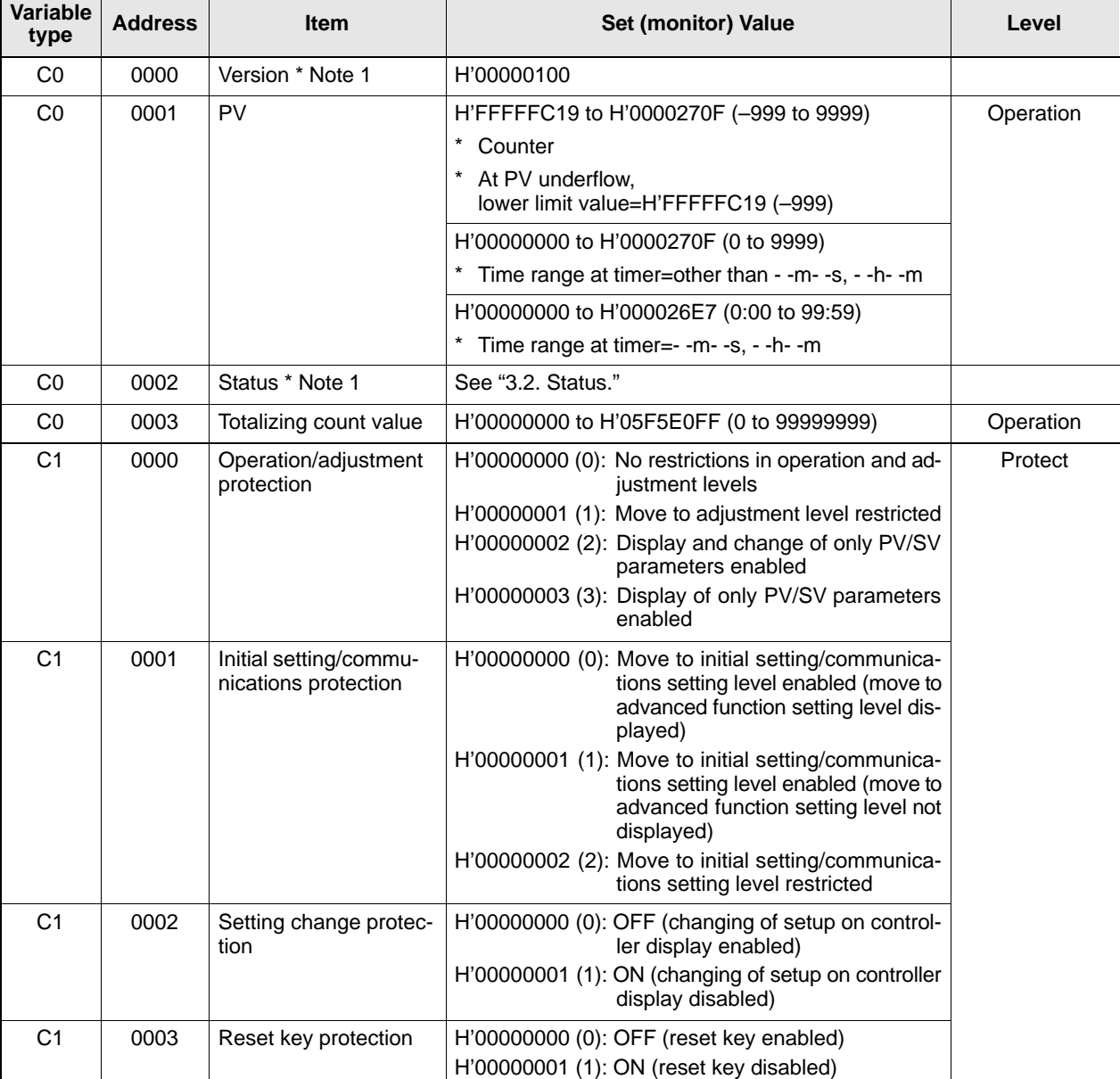

For details of variable areas that are described not in numerical values but by text, refer to the relevant parameter descriptions.

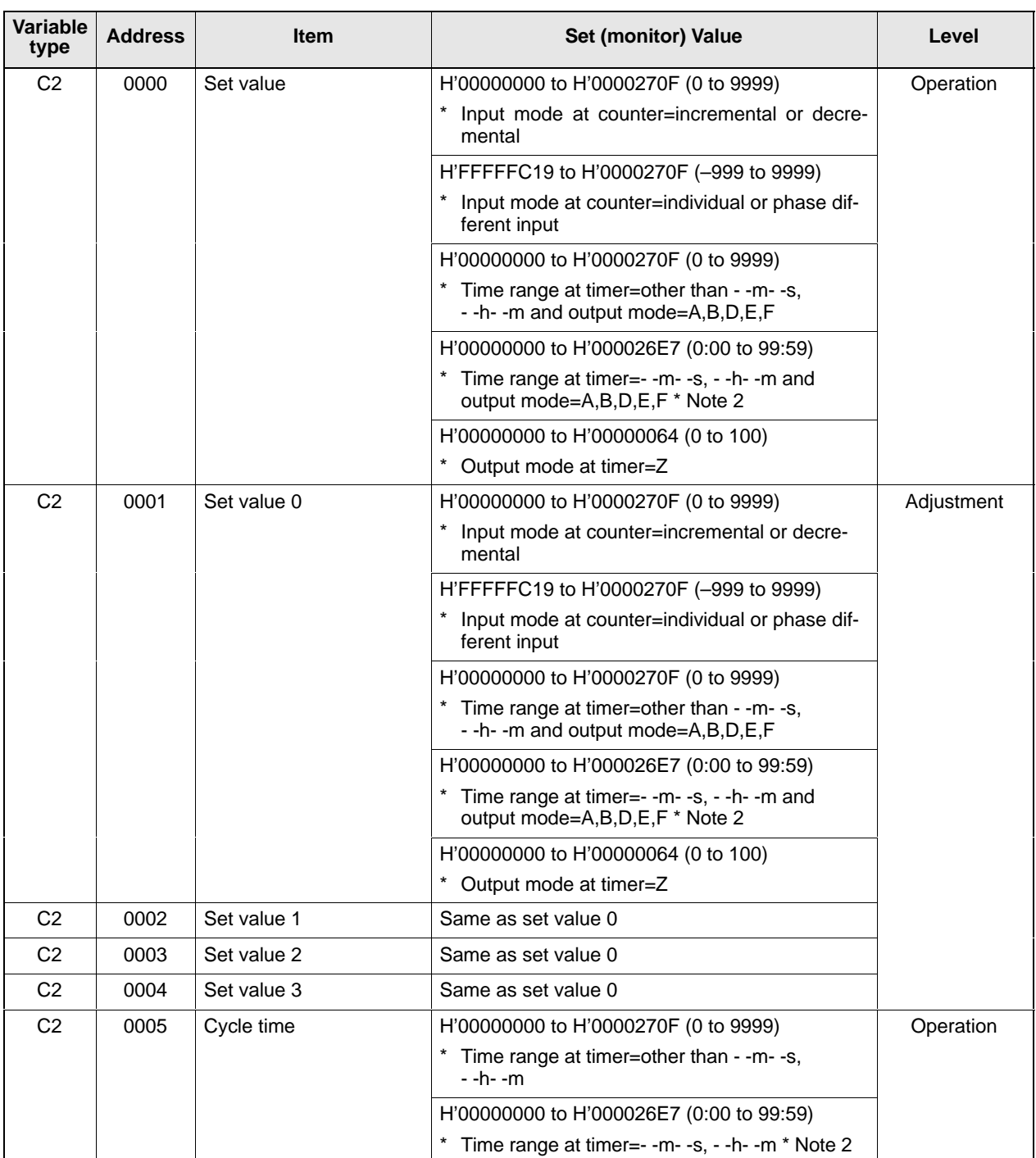

 $^\star$  Note 1: This item is not displayed on the controller display.

 $^*$  Note 2: Even if the set value is within the setting range, the out-of-range error occurs when the 2nd digit (sextal number) is six or above such as  $5:60$  ( $H*00000230$ ).

 $\overline{\phantom{a}}$ 

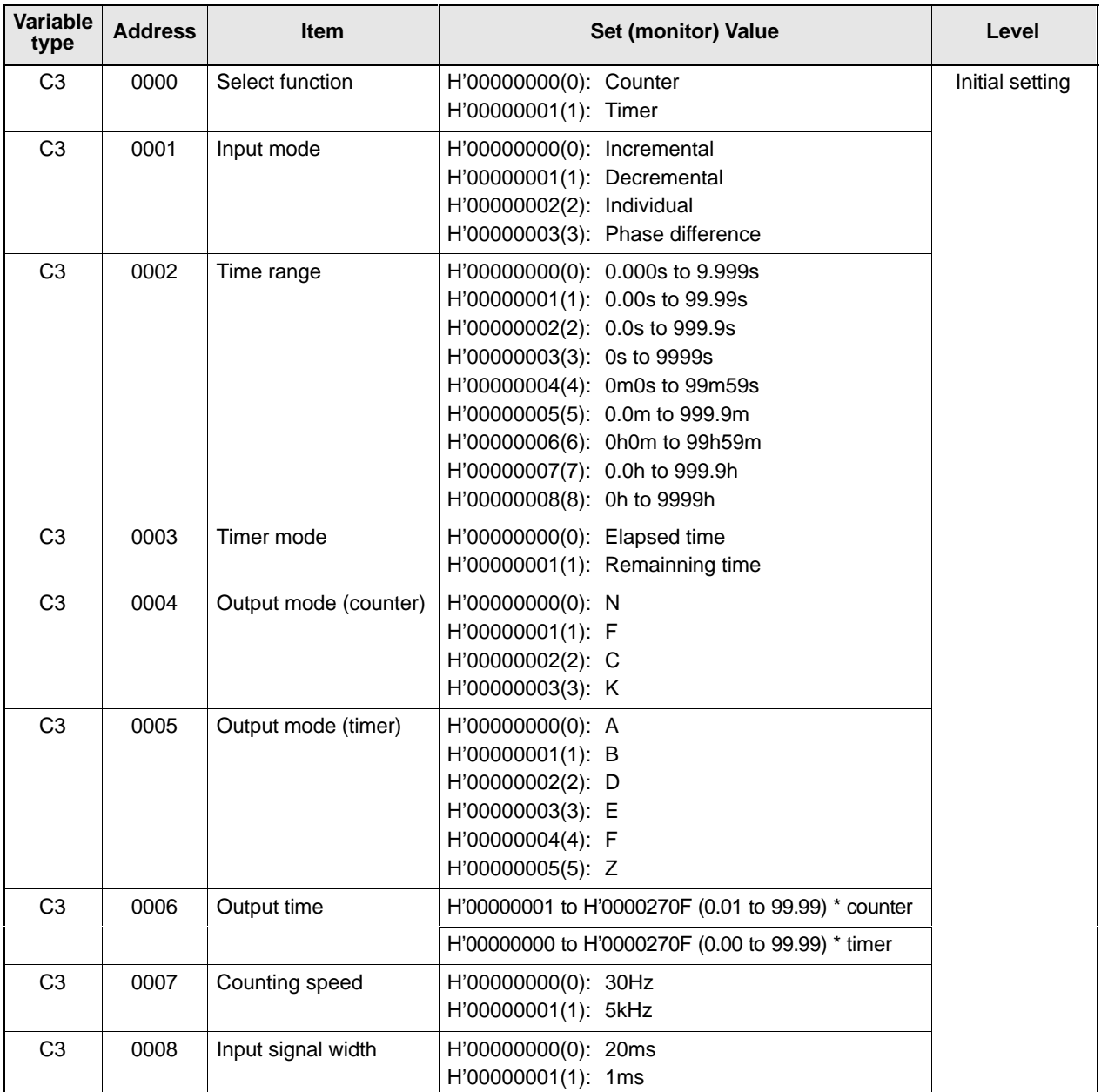

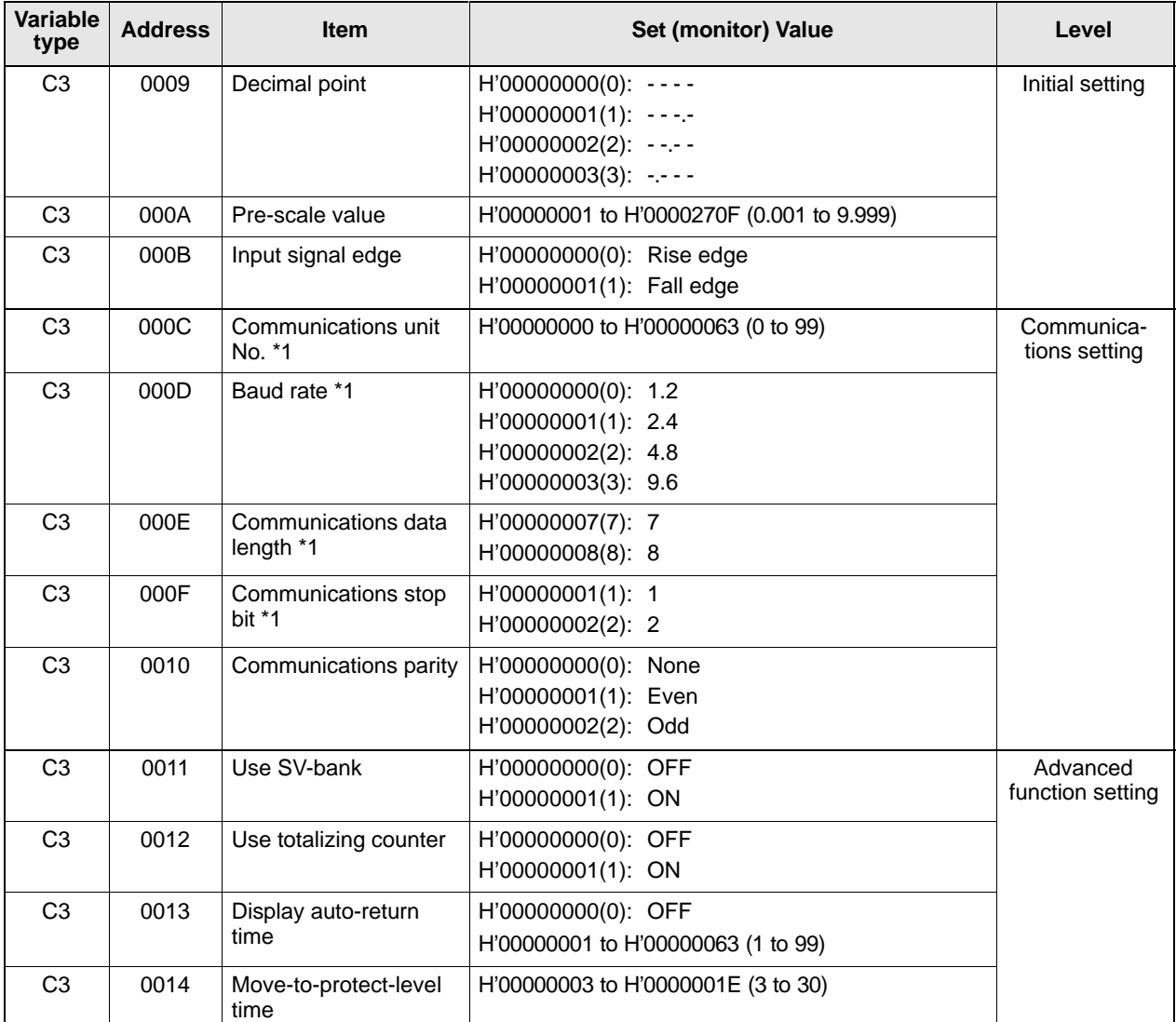

\* 1: Communications parameters are enabled after they have been changed by turning the power OFF then back ON again.

# **3.2 Status**

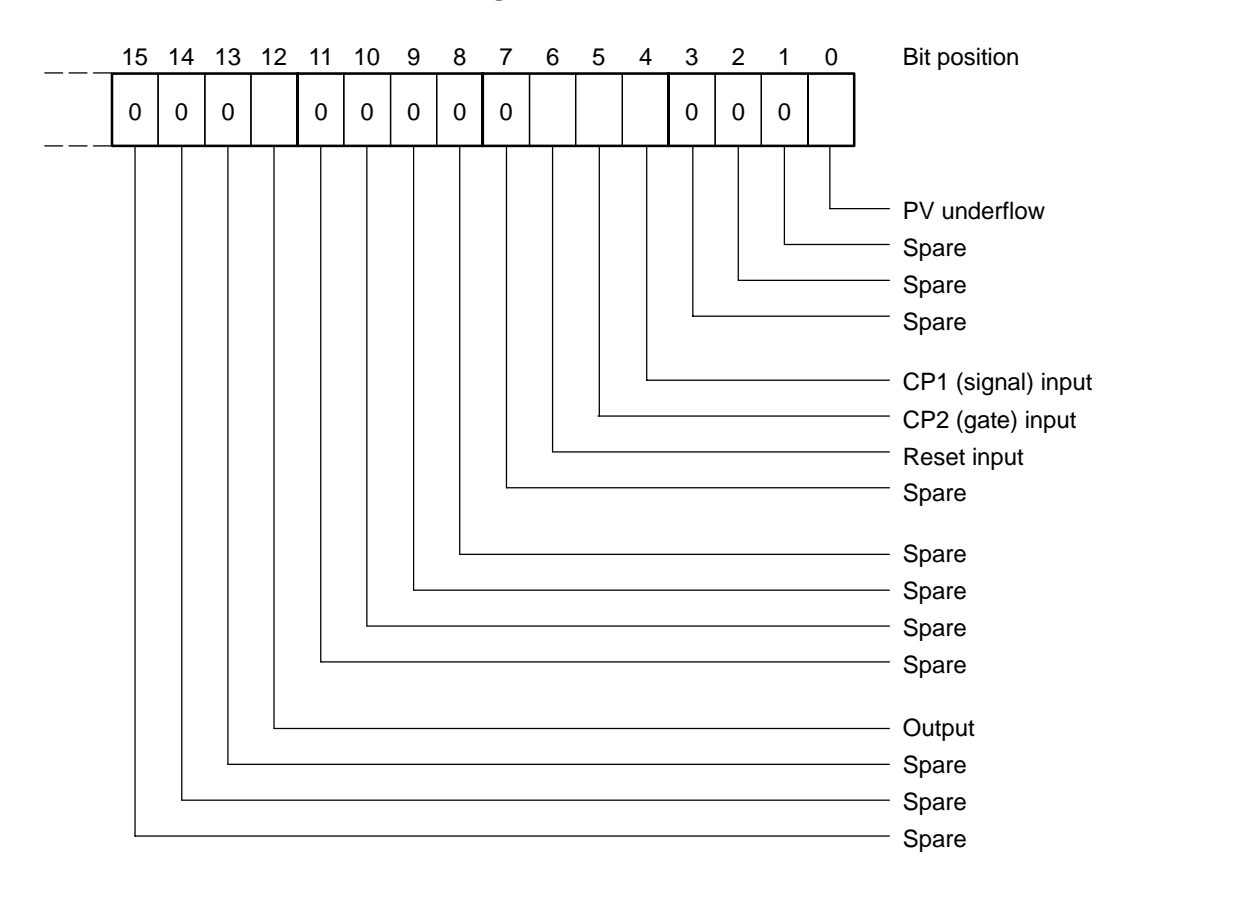

The figure below shows the structure of the status data:

Input status

Input status

Error info

Output status Error info

Output status

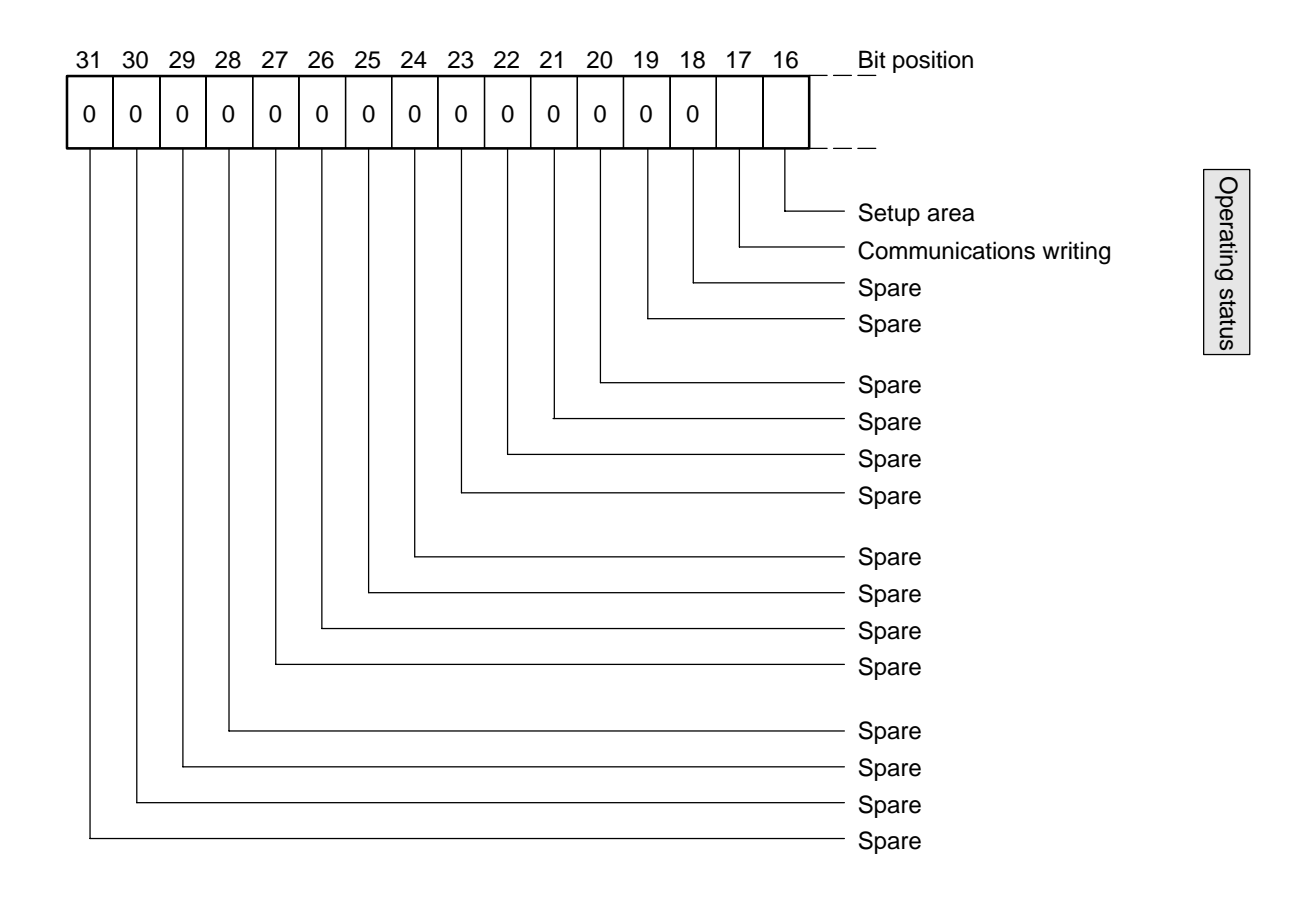

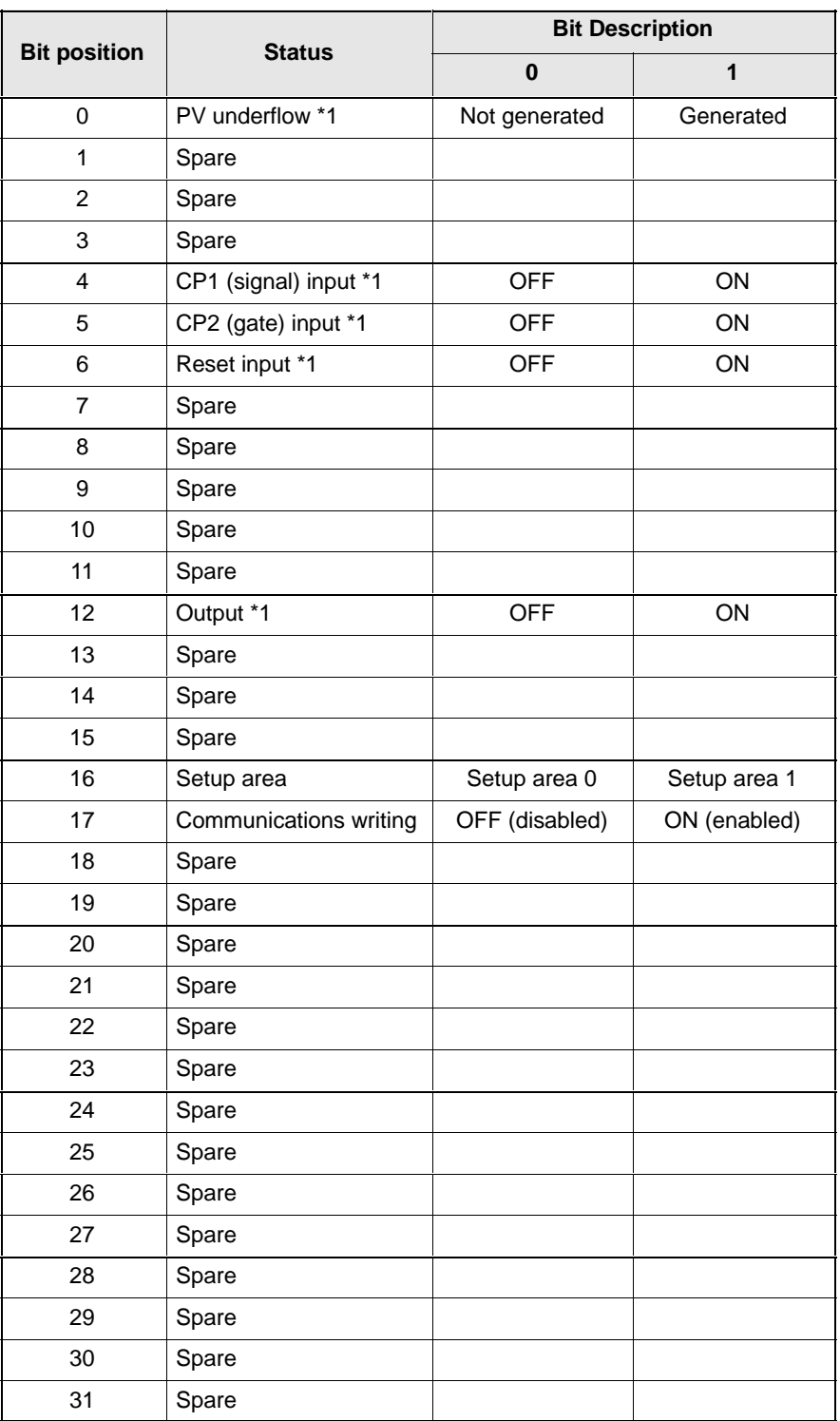

The following shows the status contents.

 $^{\star}$   $\;$  "Spare" bits are OFF at all times.

\*1: The status is as follows when reading is carried out in setup area 1:  $\Box$  PV underflow: Previous value is held until reset is generated.

 $\Box$  CP1 (signal) input, CP2 (gate) input, reset input: OFF (0)

 $\Box$  Output: OFF  $(0)$ 

# **3.3 Sample Program**

## **N88Basic**

The following sample program displays responses returned from the H8GN on screen when command data is entered from the keyboard. Enter starting with the unit up to the number of elements as the command  $data.$ 

This sample program was created using N88BASIC

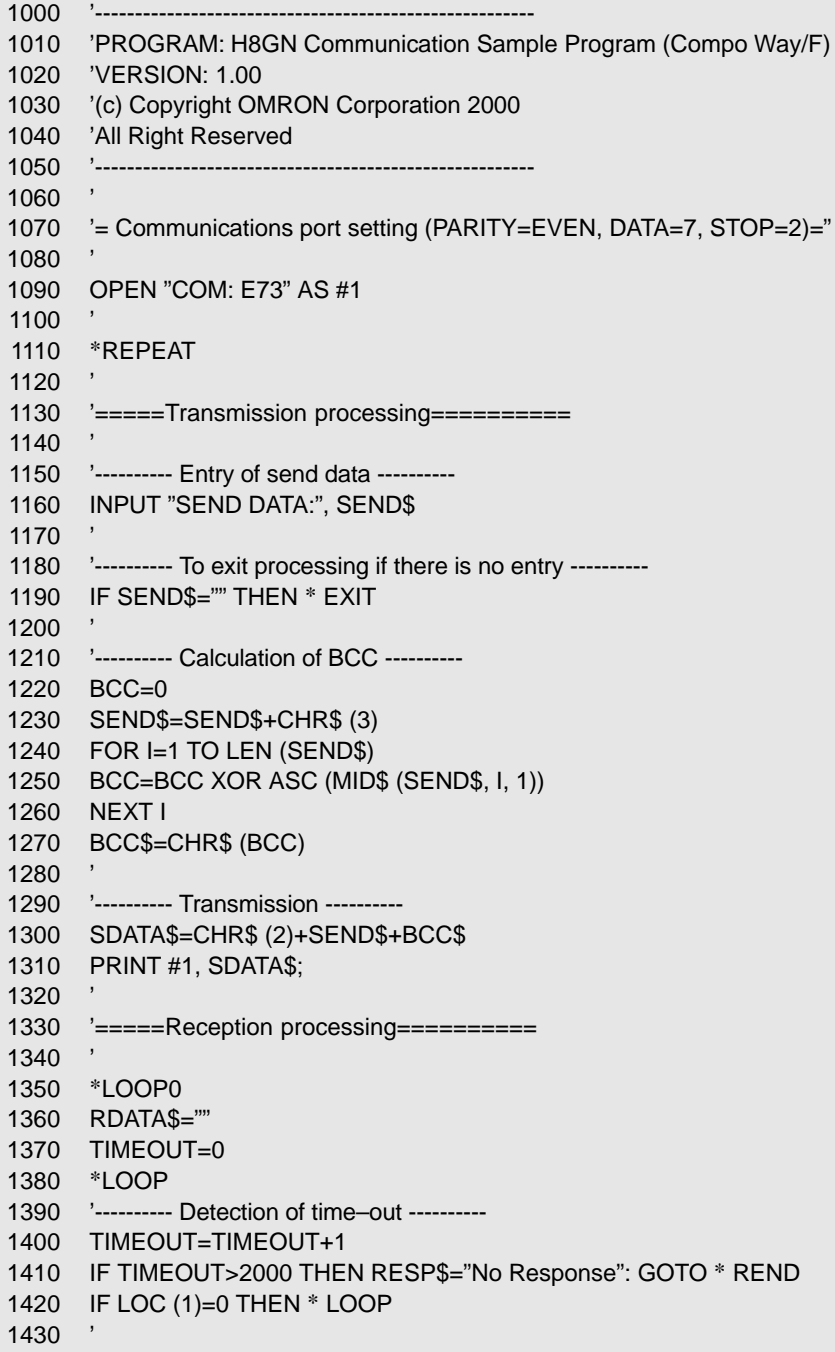

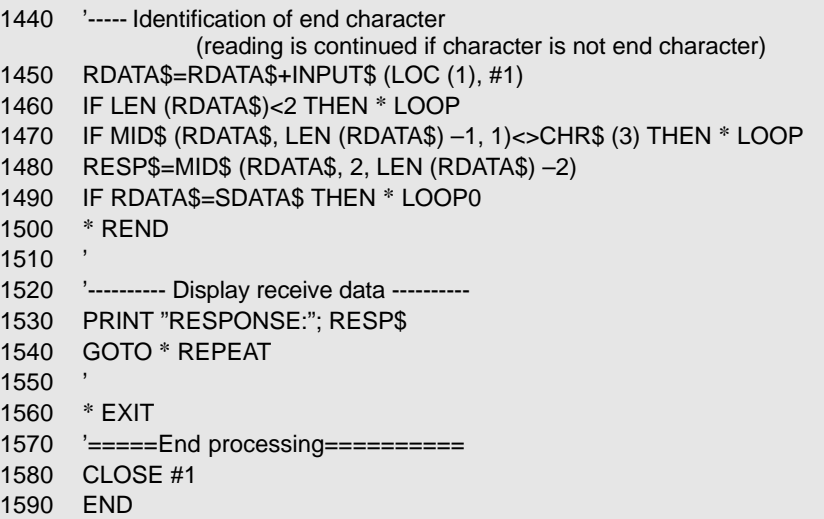

#### • Sample operation

Read the PV of unit No.00. (In this example, PV=335.)

#### RUN

SEND DATA: 000000101C00001000001 RESPONSE: 000000010100000000014F

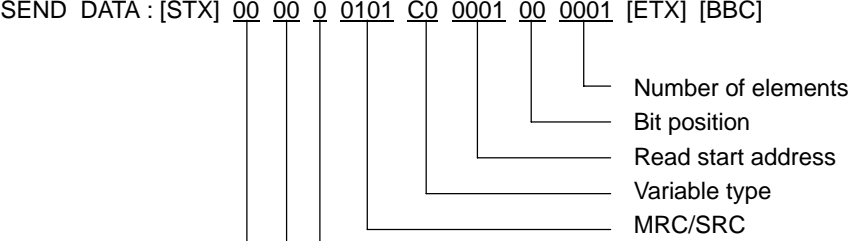

- Node No. RESPONSE : [STX] 00 00 00 0101 0000 000014F [ETX] [BBC]

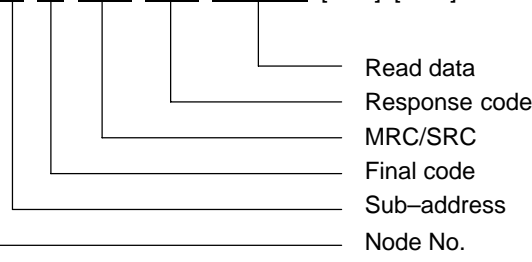

- SID

- Sub-address

### **Protocol macro**

The protocol macro function uses the PMCR command in a ladder program to execute a data send/receive sequence (protocol) with various communications devices such as general-purpose components connected to the RS-232C or RS-422A/RS-485 interface to control the device. Standard system protocol is pre-installed on Serial Communications Board/Unit for enabling control of OMRON components (e.g. controllers and temperature control units). For details on protocol macros, refer to the "CS1W-SCB21/41/-SCU21 - **What is a "protocol macro?"**

User's Manual" (Cat. No. W336).

Use port 2 on the Serial Communications Board (CS1W-SCB41) for direct connection to the RS-485. **Connection**

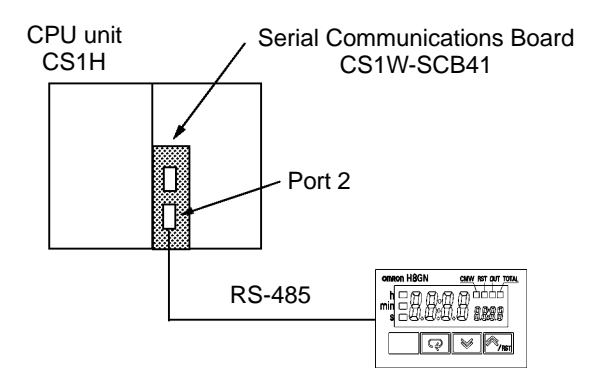

Set the TERM switch on the Serial Communications Board to ON and the WIRE switch to ''2". Attach a terminator to H8GN.  $\,$ 

#### **Sample ladder program**

Read the PV of H8GN using sequence No. 600 "send/receive with ASCII conversion (response ON)" of the standard system protocol "CompoWay /F Host" built into the Serial Communications Board.

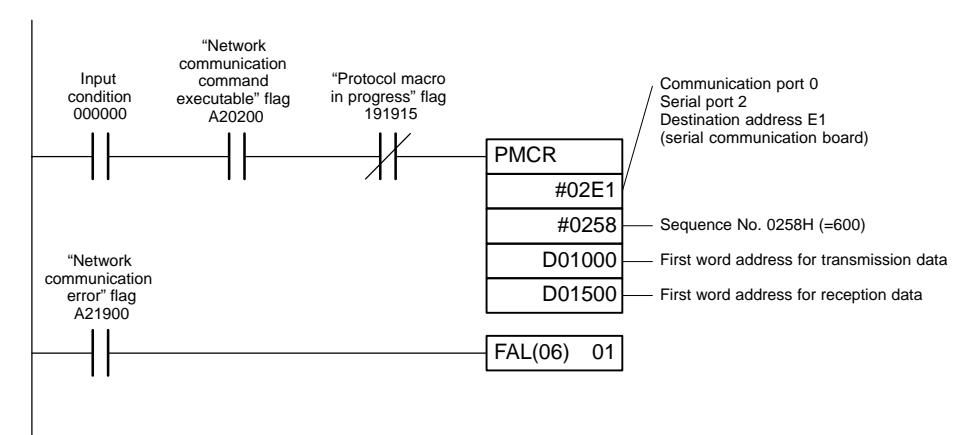

The PV is stored to D01502 and D01503 if the read PV command is set to D01000 onwards.

If a communications error occurs, execute the FAL command (continue operation and analyze trouble command).

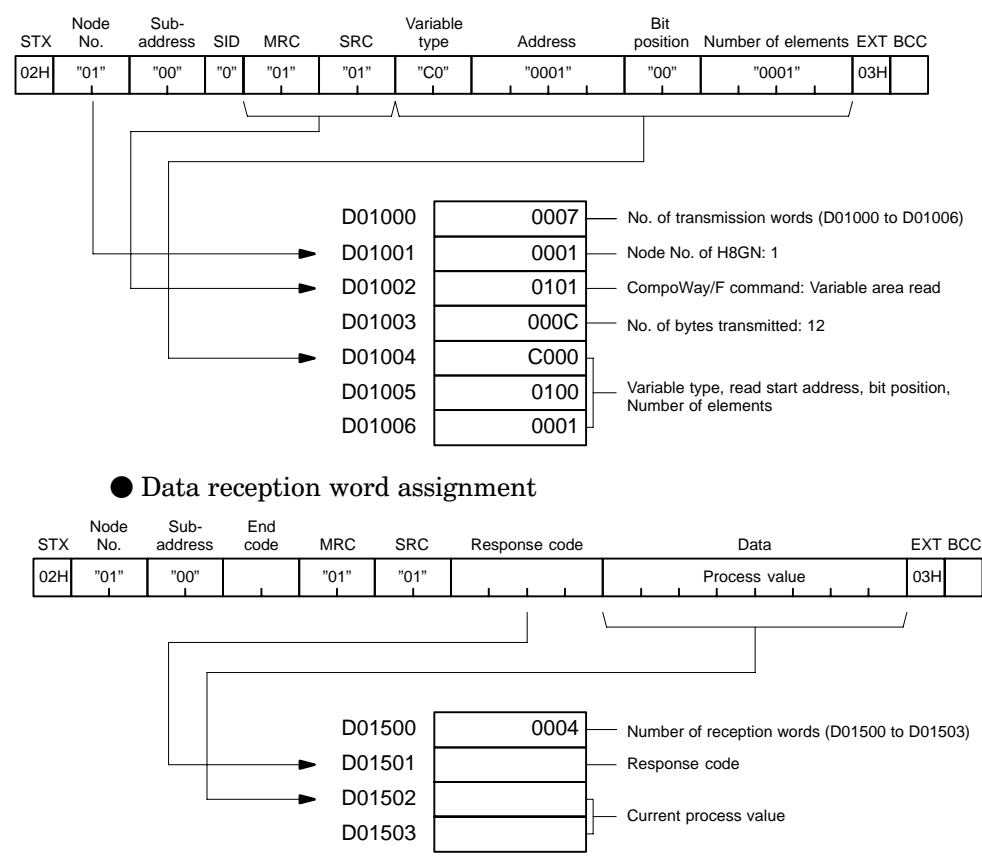

#### $\bullet$  Data transmission word assignment

# **APPENDIX**

ASCII List  $\dots\dots\dots\dots\dots\dots\dots\dots\dots\dots\dots\dots$ 

# **ASCII LIST (ANSI X 3.4-1986)**

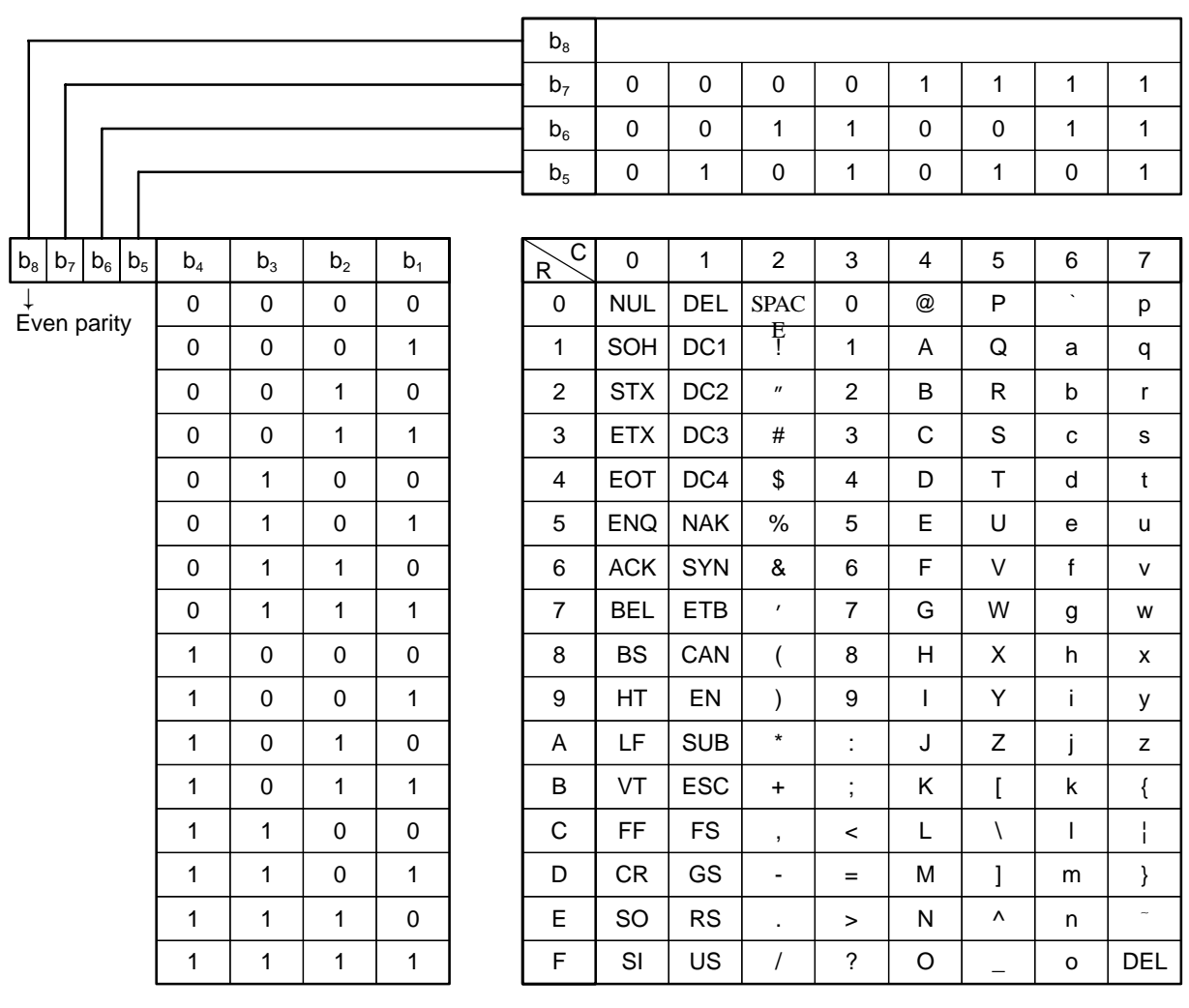

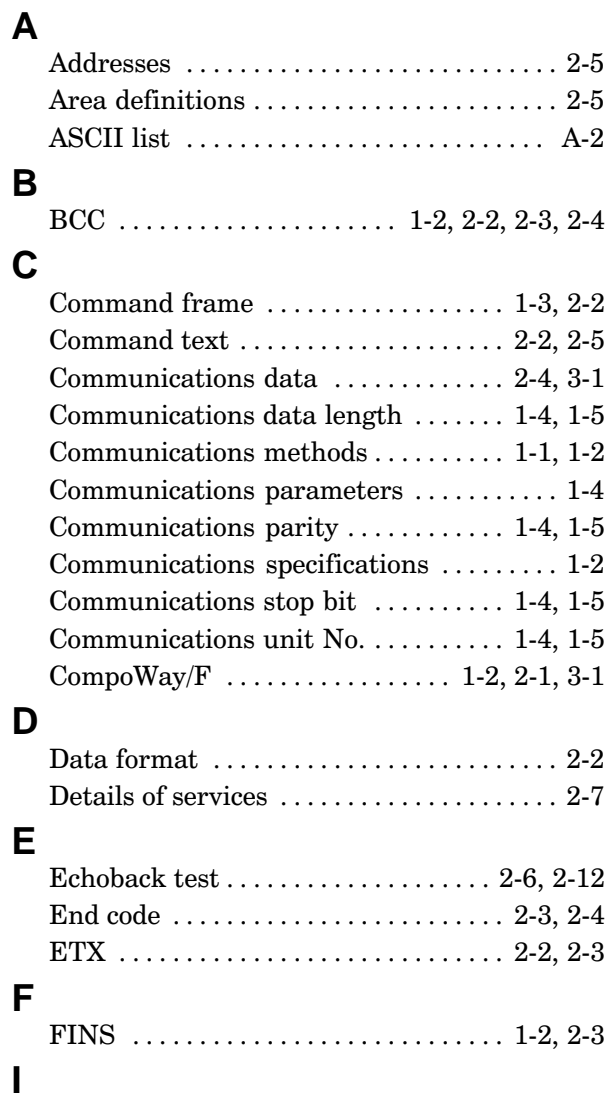

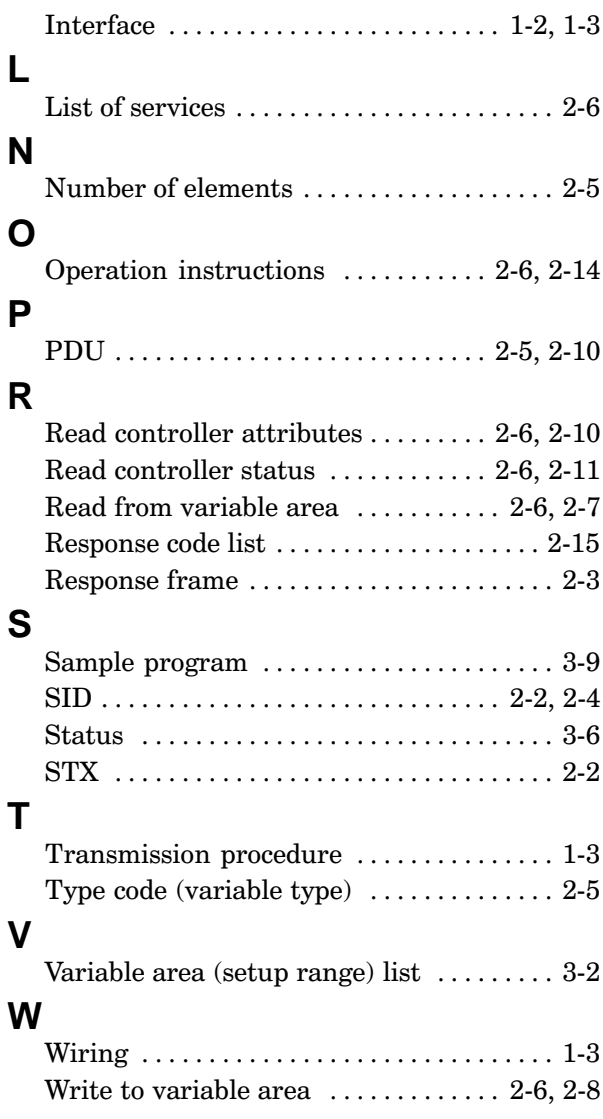

# **Revision History**

A manual revision code appears as a suffix to the catalog number on the front cover of the manual.

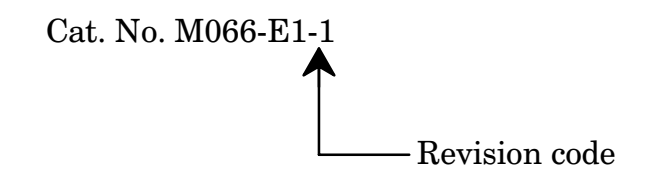

The following table outlines the change made to the manual during each revision. Page numbers refer to previous version

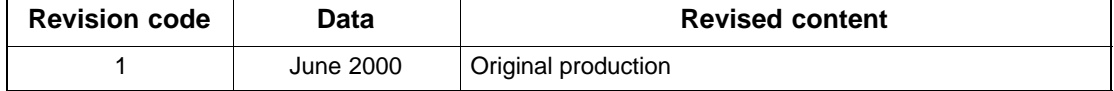